### Yana Berkovich Data Platform MVP

Calgary PASS User Group

# Visual Guidance for PowerBI

## **Please Thank our Sponsors:**

**[Calgary PASS](https://www.eventbrite.ca/o/calgary-pass-user-group-7900529270) User Group**

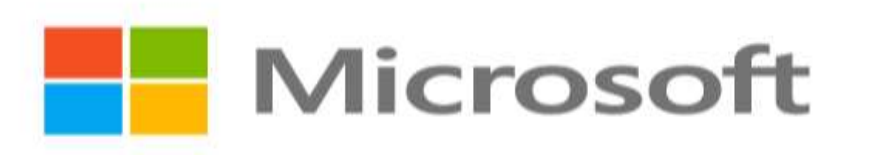

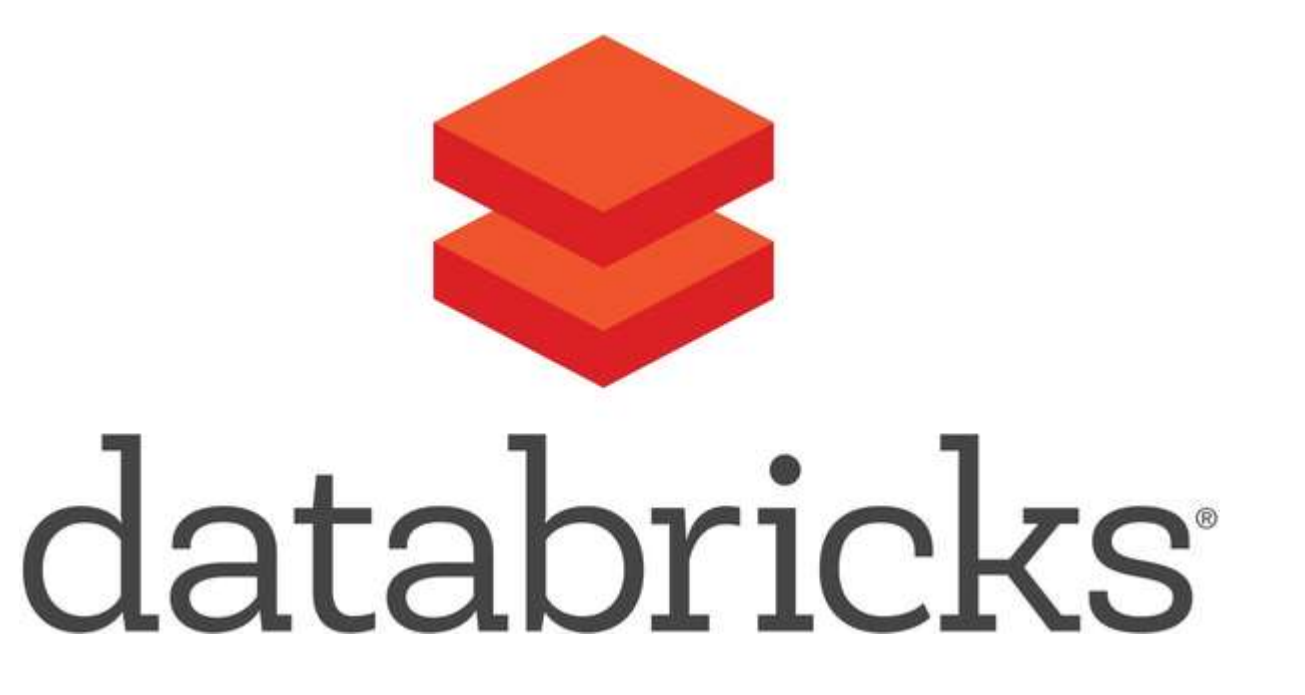

## Yana Berkovich

BI Analyst & DEV, Data Platform MVP Consultant, Product Manager Reporting Stream Lead Consultant - PHSA Love sharing my insights

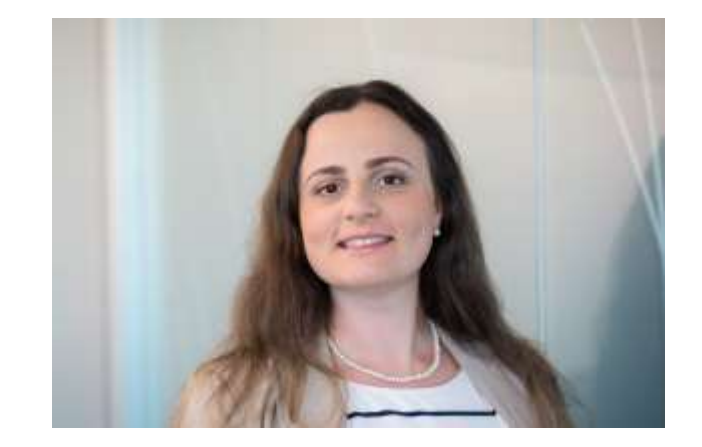

<https://www.linkedin.com/in/yanaberkovich> [http://yanaberkovich.com](http://yanaberkovich.com/) [@Yana\\_Berkovich](https://twitter.com/Yana_Berkovich)

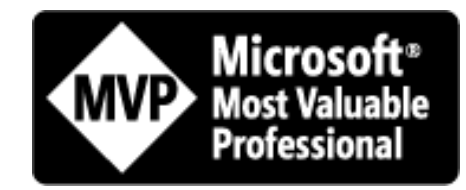

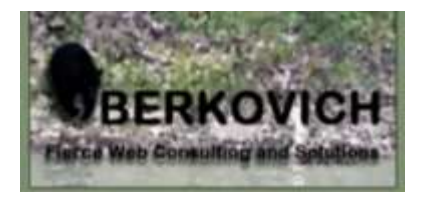

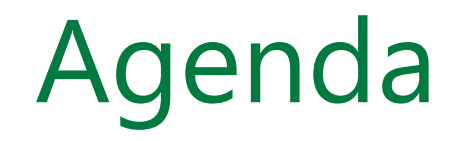

### PowerBI

- Visual Guidance
- Design Principals
- UI / UX for Reporting
- Guidance specific for PowerBI

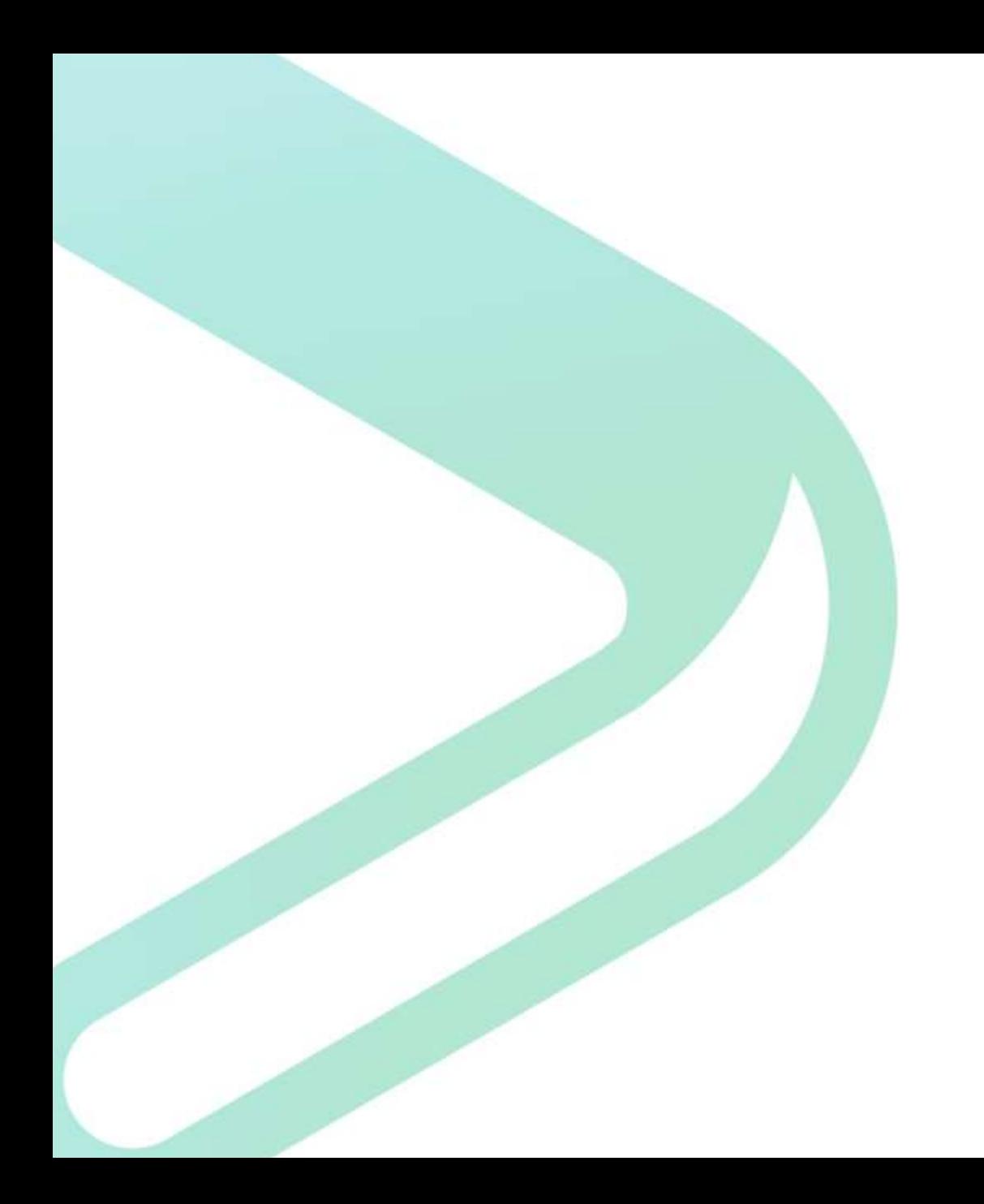

# Intro

### What is PowerBI?

A suite of business analytics tools that deliver insights. Data processing and data visualization tool

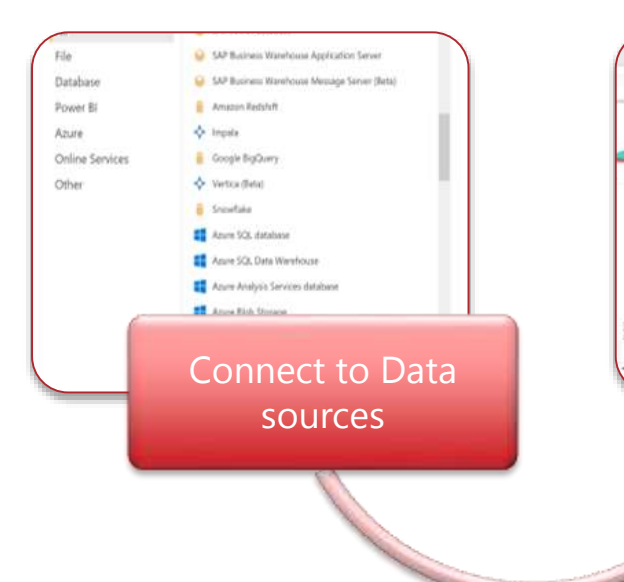

Create Reports/ dashboards/ Applications

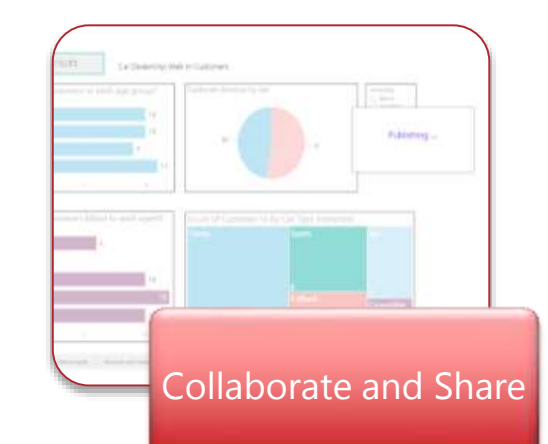

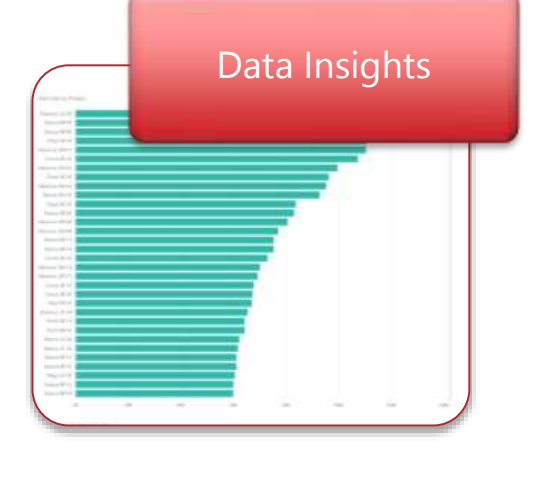

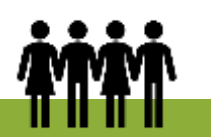

Audience: Business Users & Managers Users: IT, Finance, HR, Marketing, Manufacturing, Data Analysts…

## How Does it work?

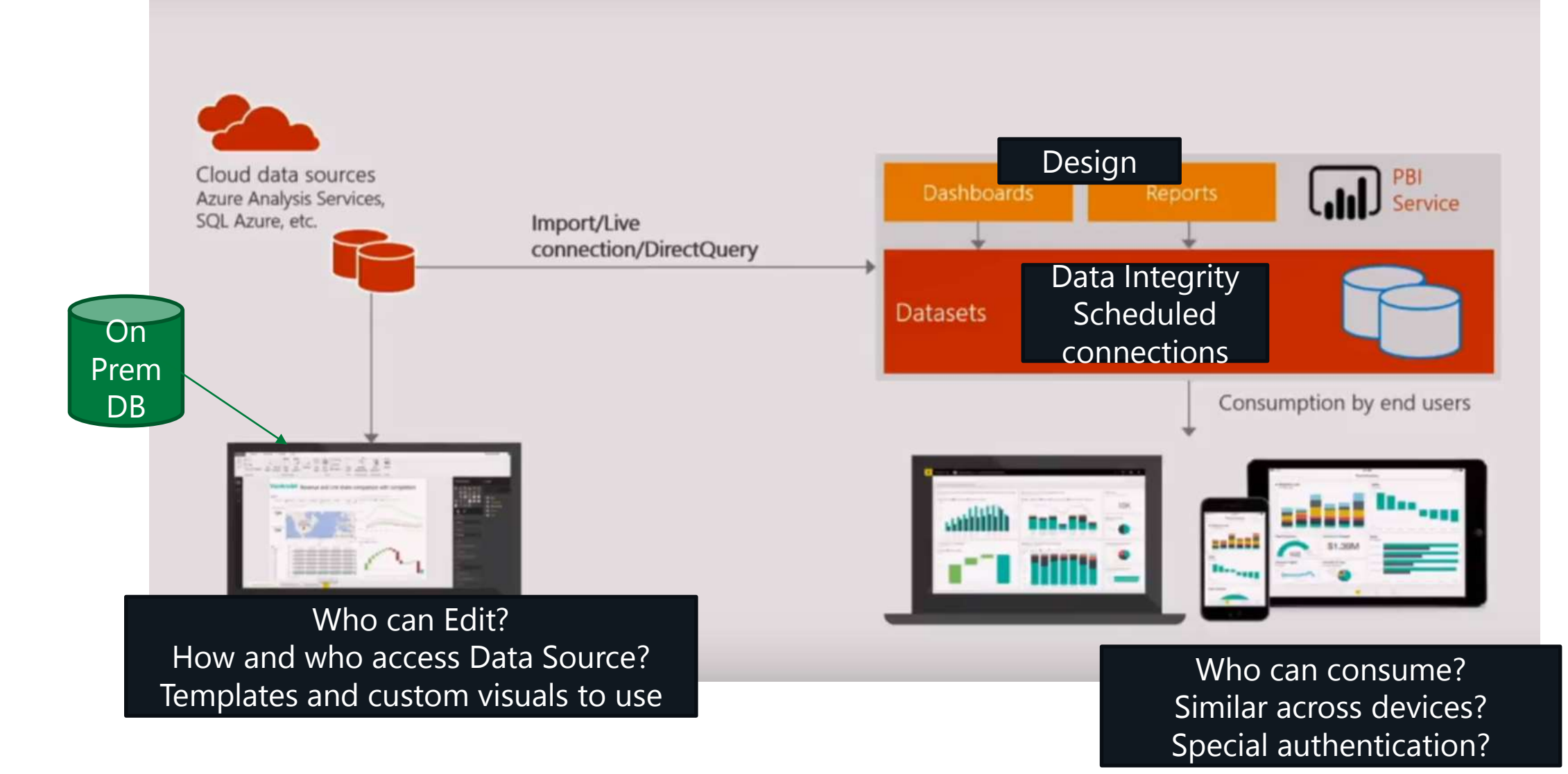

## What is currently part of PowerBI

Power BI desktop

Power BI Desktop is the report authoring tool - <https://powerbi.microsoft.com/en-us/desktop>

Access data from various data sources and transform them for your reporting needs

Power BI Service – Pro/ **Premium** (Capacity, Licensing and Monitoring)

Browser based portal - [https://app.powerbi.com](https://app.powerbi.com/)

Share and collaborate with your collogues and wider audience

PowerBI Report Server

On premise solution for organizational reporting

PowerBI Mobile

Mobile Application, can be connected to your PowerBI on pemise or the cloud PowerBI Data Gateway

Install in your organization, to enablesecure data connection (same as for PowerApps) Embeded Analytics

PowerBI in Azure, set powerBI when needed, in the Azure portal

Use PowerBI REST API & JS to embed in your applications

PowerPlatform AI builder

## Why is Visual Guidance needed?

Governance != Guidance

Organizational Culture & Brand

- Intuitive UI A report in a glance
- Data Driven Decision support
- Minimize clutter maximize interaction

It is Self Service BI… everyone can do everything? Take a look at the story gallery Worst PowerBI report…

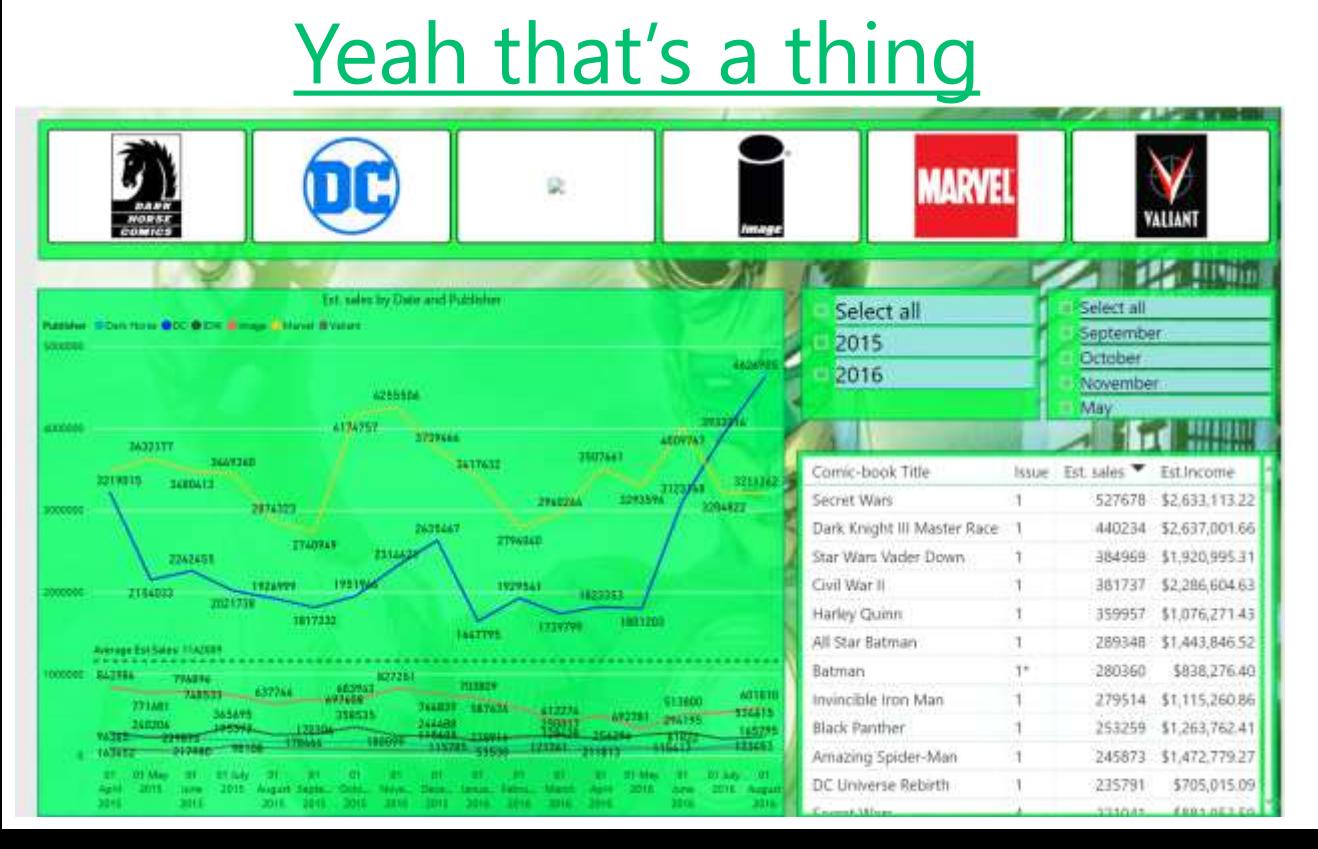

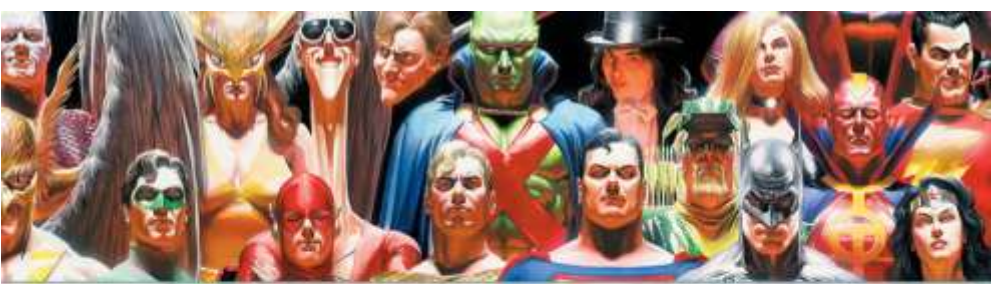

Worst Power BI Report....... Ever! Analysis of Monthly Comic Book Sales April 2015 - August 2016

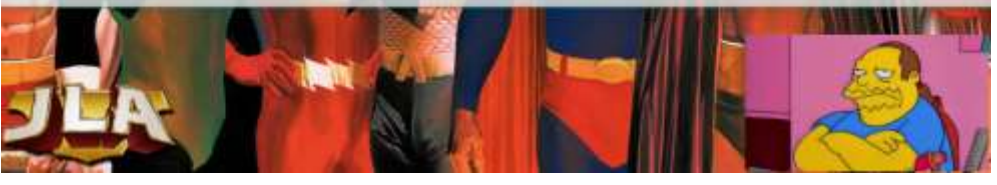

## Self Service BI…Why guide?

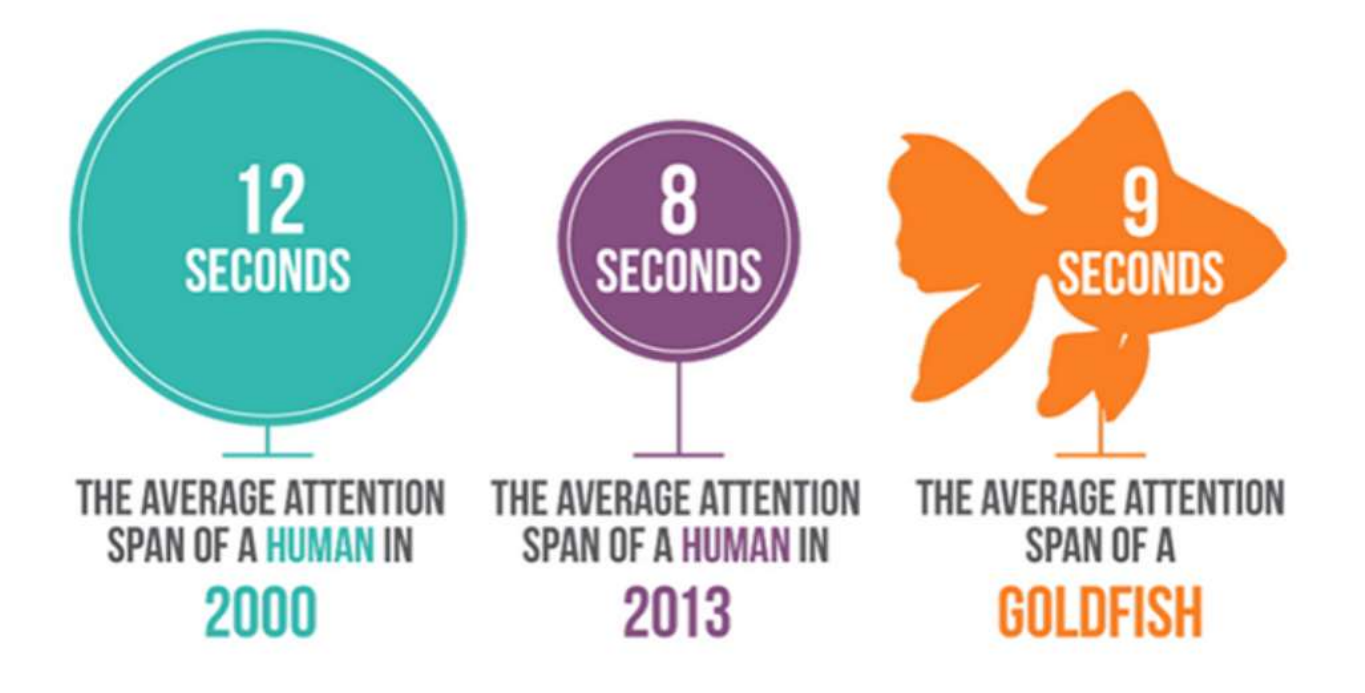

From: [ADOBE Blog](https://theblog.adobe.com/15-rules-every-ux-designer-know/)

# UI UX in Reports

## Recommendations for Successful UI

There is a Whitepaper! [LINK](https://docs.microsoft.com/en-us/power-bi/visuals/power-bi-visualization-best-practices)

- Place users in control of the interface
- **Easy Navigation**
- Be predictable consistency
- Be acknowledging
- Clear concise fonts, titles etc.
- Avoid clutter clean design
- Be intuitive

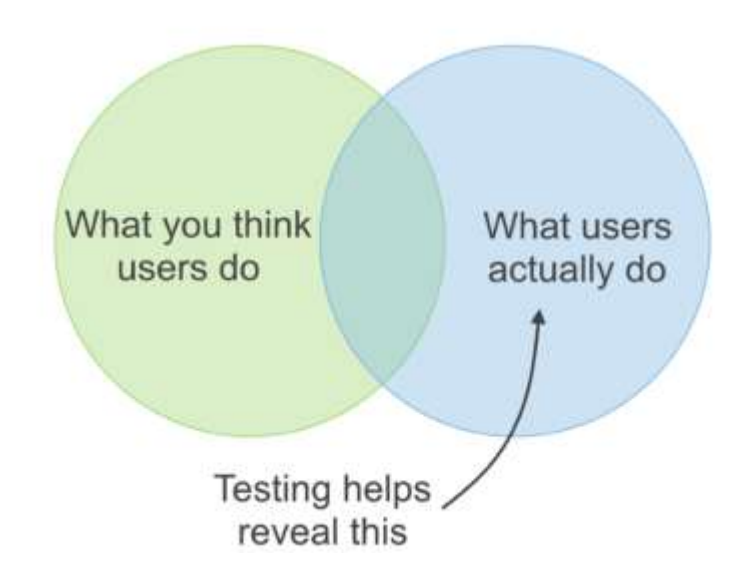

## Clear insight

### What are those reports telling us? Which Business Problem do they solve?

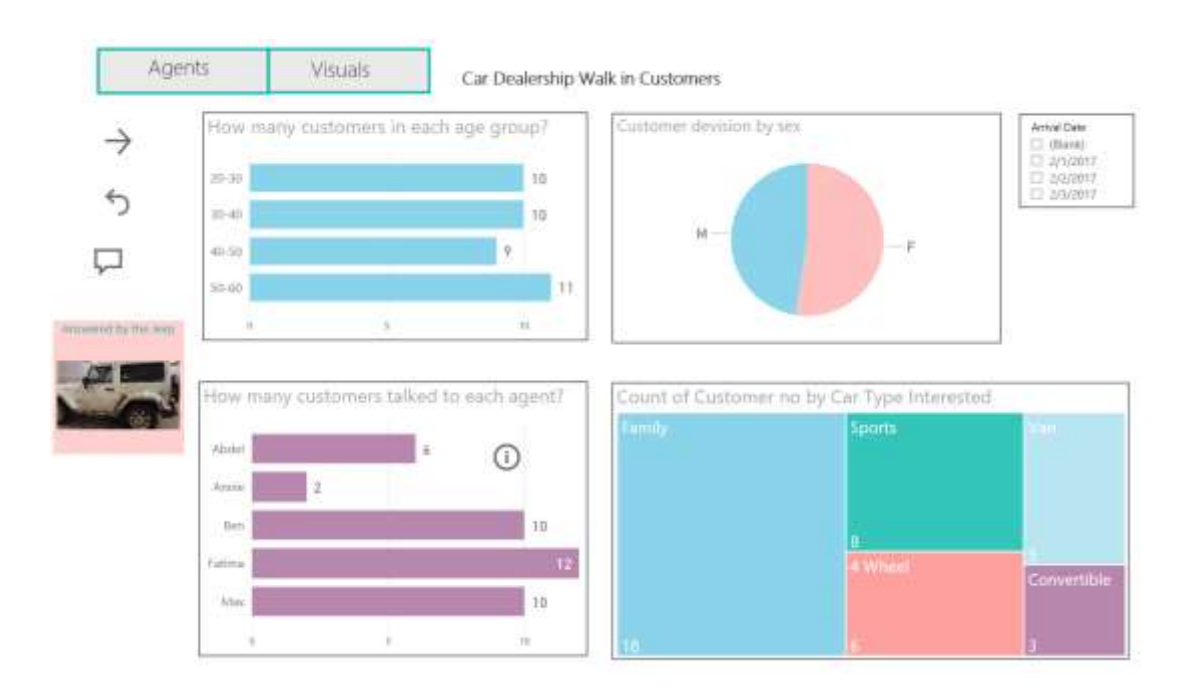

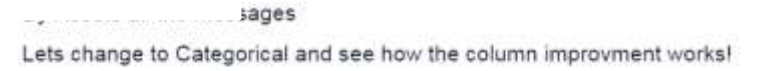

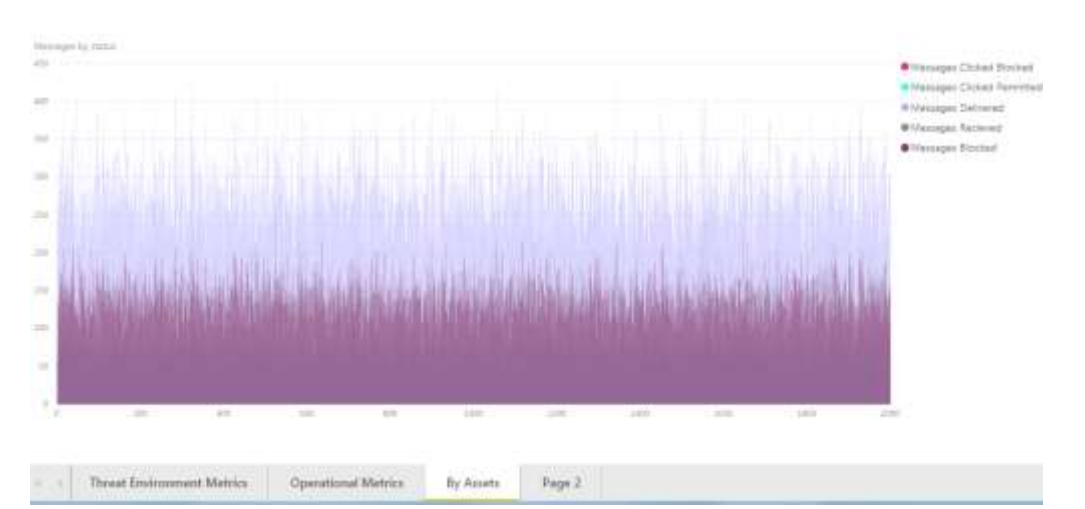

# Report Structure guidance for PowerBI

## Navigation

- Tabs
- Bookmarks and buttons
- Tooltips

Intuitive Navigation

Which one is navigate back?

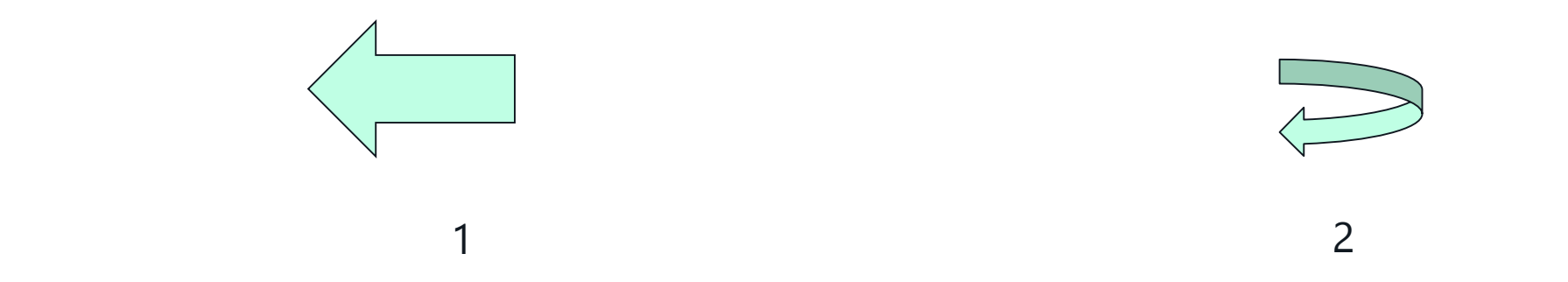

Always communicate in the same place on the page where we are and how to get back

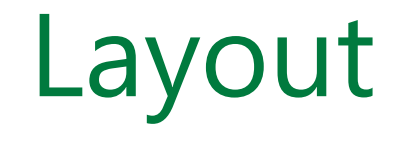

How to divide your canvas?

Once decided, Consistency between reports

Alignment (LTR unless middle East) , order, and proximity

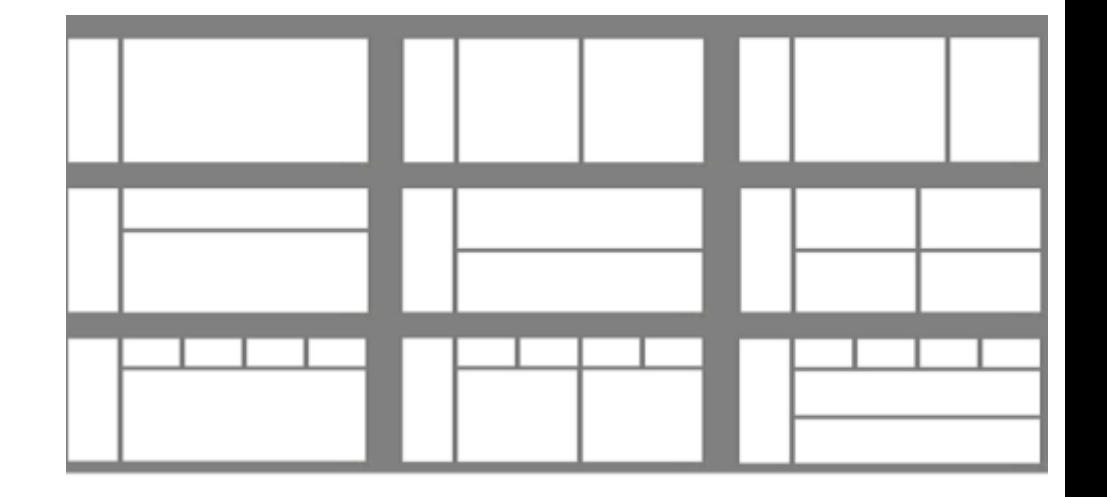

## Consistency

### This cannot be page 1 and page 2 of your report

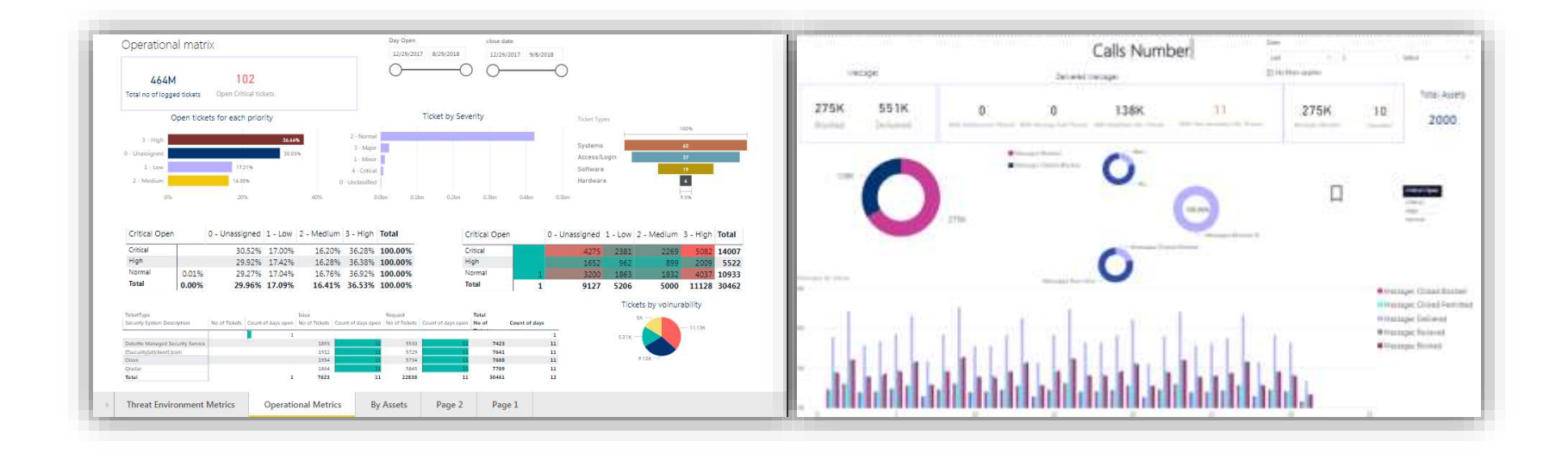

## Branding

- Templates Reports colors, Color scheme, fonts, frame sizes…
- Corporate Layouts in report server
- Corporate backgrounds and guides
- Corporate Theme can be added

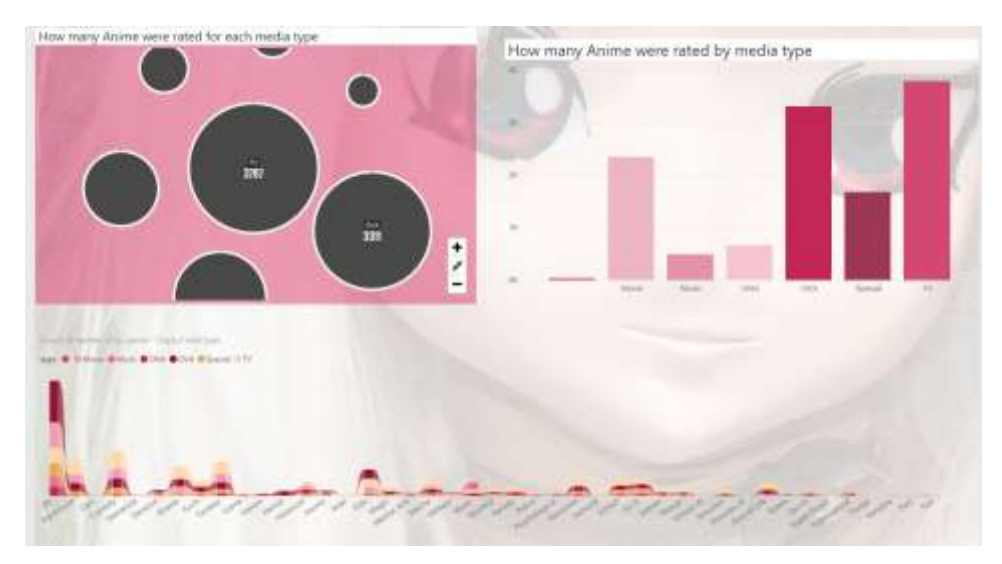

### Anime Watching Trends Report **Car Dealership Customers Engagement Report**

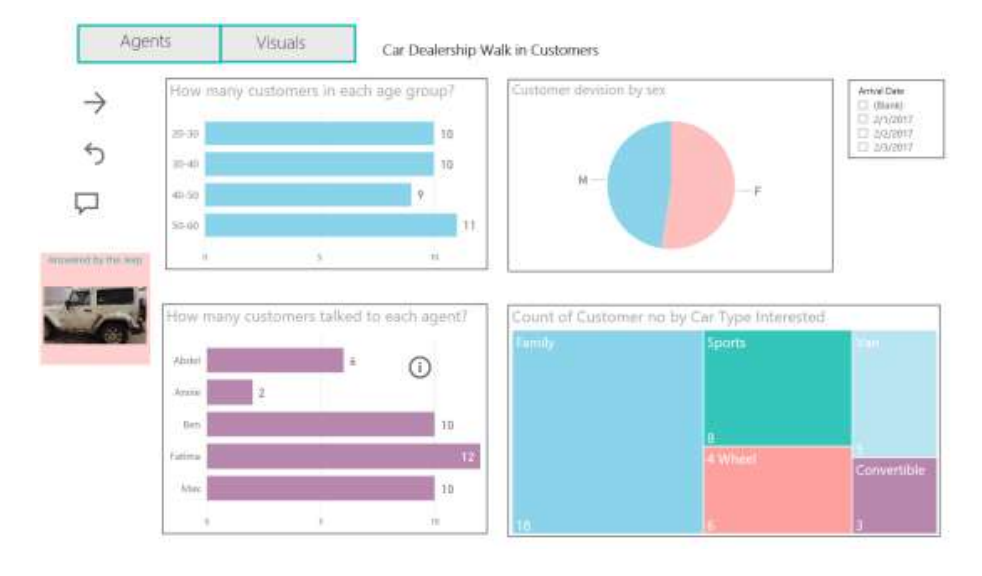

## Colors and Titles

- Custom Expression based formatting [LINK](https://www.youtube.com/watch?v=oKi7rd16TjU&t=1s) (tutorial)
- Expression based formatting

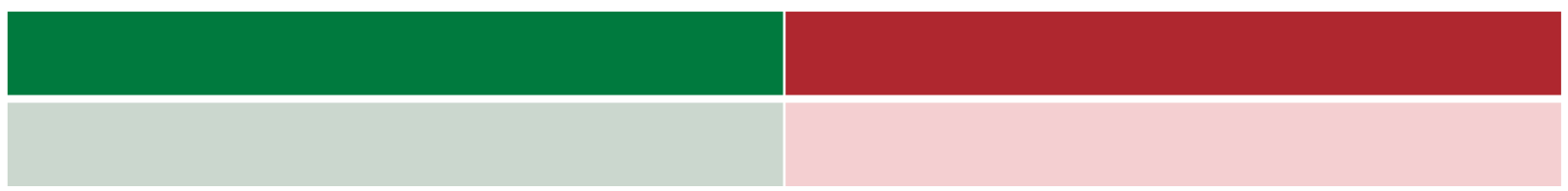

### How to match colors & Theme?

Report Theme Generator for the UI Designers [LINK](https://powerbi.tips/tools/report-theme-generator-v3/)

## Place users in Control = Self Service BI

- Add interactive features
- Add drill downs in a glance
- Add

## Cluttered Report –

## How many questions are answered here?

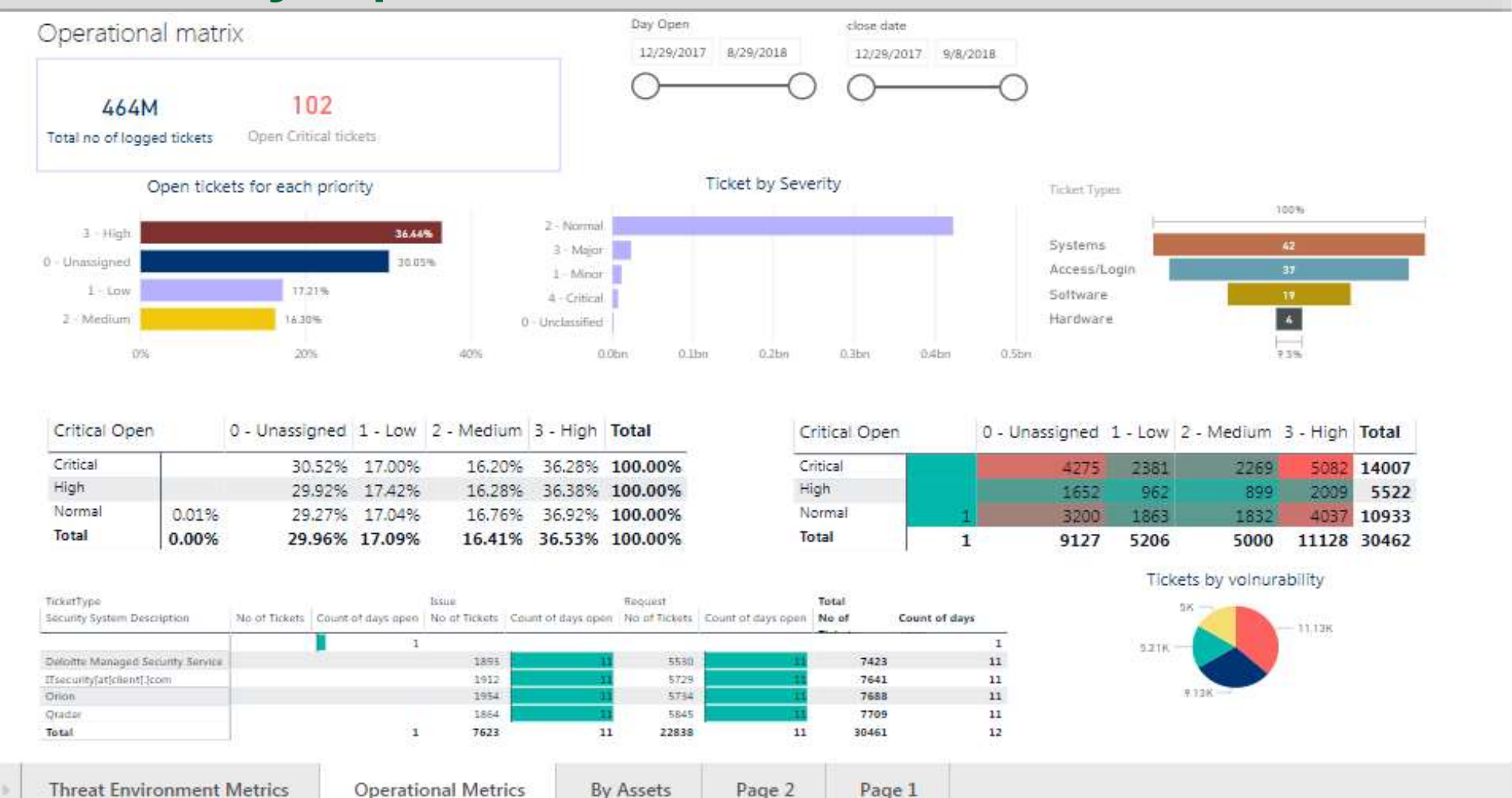

## Quantity vs visibility

- Avoid clutter 1 6 or 9 visualizations same as UI
- Avoid clutter 1 business need or related questions per page
- 1 question per visual no double axis
- answered in a glance

## Size and Font

Font Size – 3 max per report

PowerBI has different sizes for titles, text boxes and charts – pay attention what looks the same

Preferable 1 font type per report play with indent instead

Arial always looks great when in doubt

16pt in titles or 12pt in graphs and tables

# 10pt for mobile

## Mobile Basic rules

- **Goal Driven Design**  Who are the mobile users? (Construction technician vs BA during a meeting)
- **Usability** Rank your visuals and don't drag all of them automatically
- **Signifiers**  Identify the critical measure and emphasize, text might be too small to read

### • **Performance** –

Complicated calculation in the background, maybe add a calculated column or think cashed data set

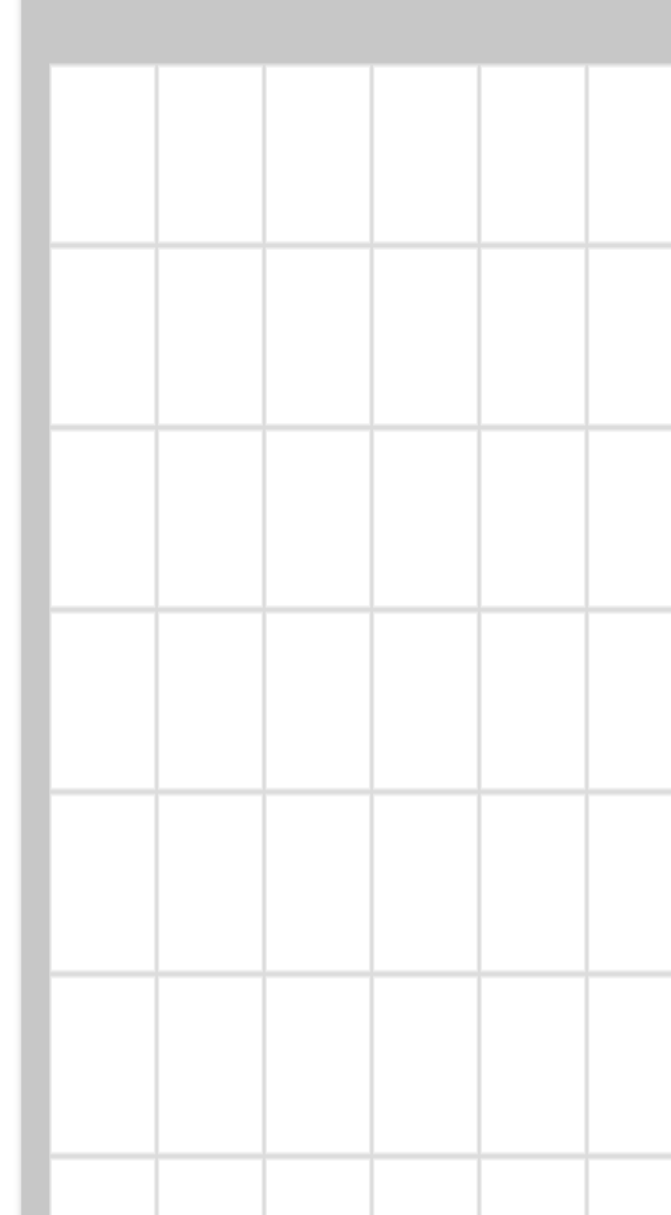

## Mobile – Different colors and screen

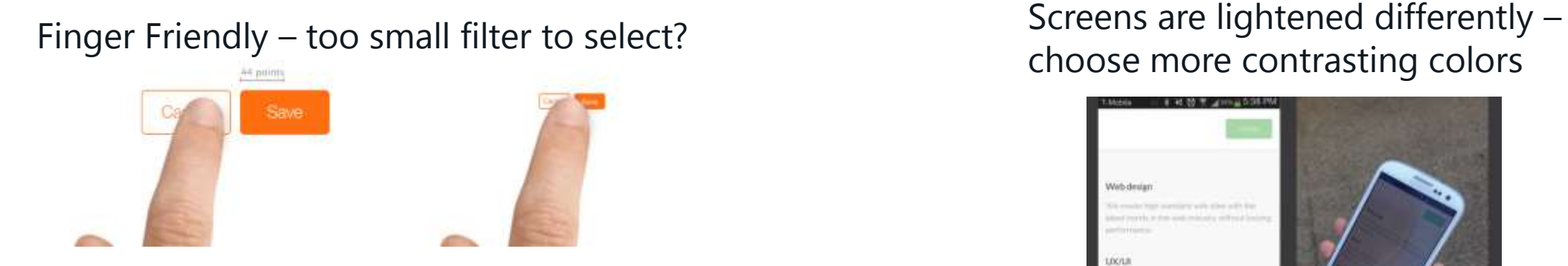

### Place the active items in the active zone:

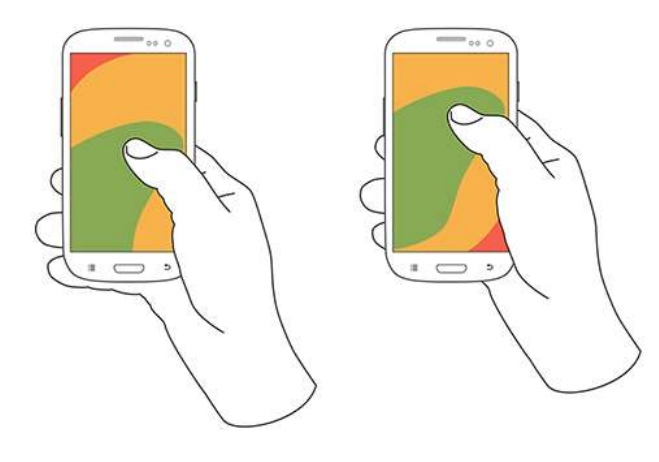

## choose more contrasting colors

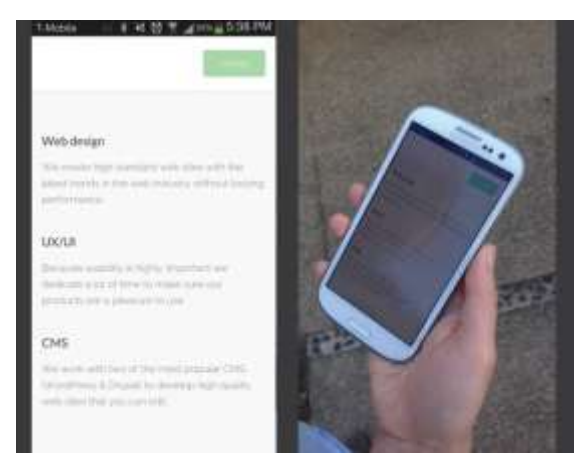

[Sources:](https://uxplanet.org/mobile-ux-design-key-principles-dee1a632f9e6) [LINK](https://uxplanet.org/mobile-ux-design-key-principles-dee1a632f9e6) (Medium UX Planet)

[Prototype.IO](https://blog.prototypr.io/)

<https://developer.apple.com/design/tips/>

# How to pick my visualization?

### Data Visualization

Do not use pie Charts ([Storytelling with data](http://www.storytellingwithdata.com/blog/2011/07/death-to-pie-charts))

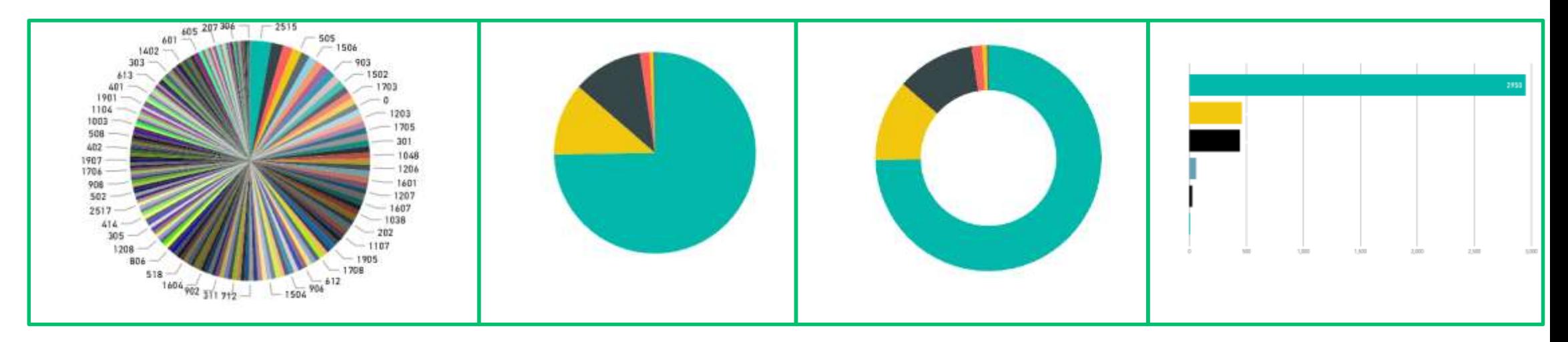

Use the 9 gestalt principles Add Tooltip Add Data Labels Avoid not necessary lines / colors One glance

## Data Visualization - Color

Number of Requests by Priority

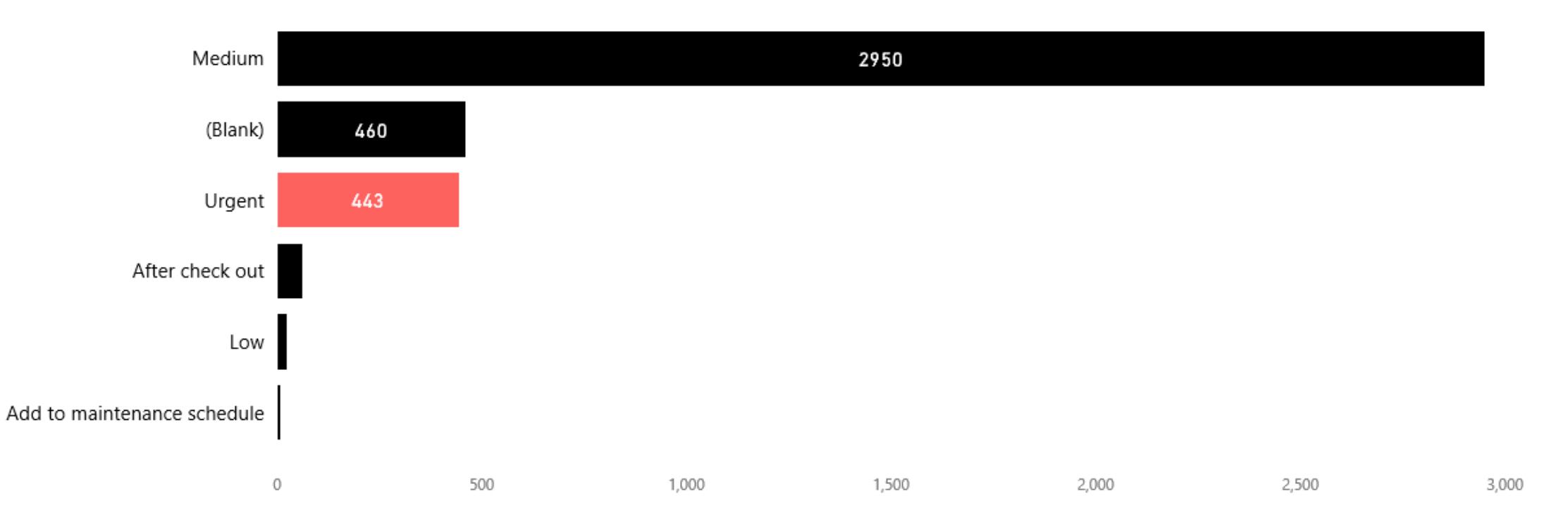

## Not only Bar Chart – Use a Heat map!

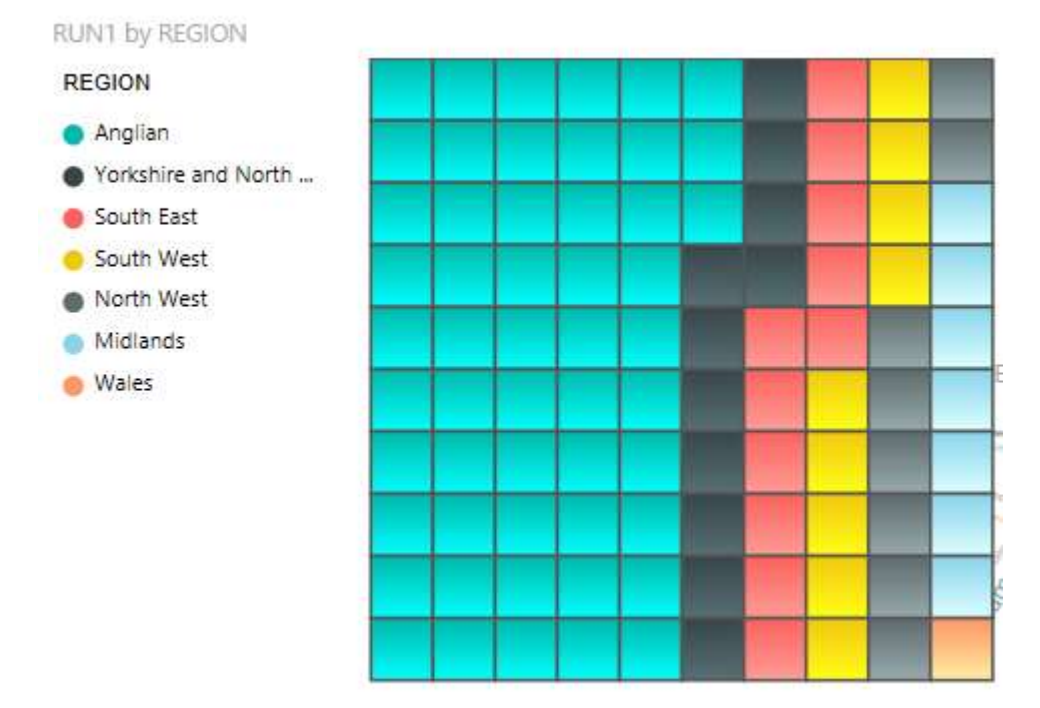

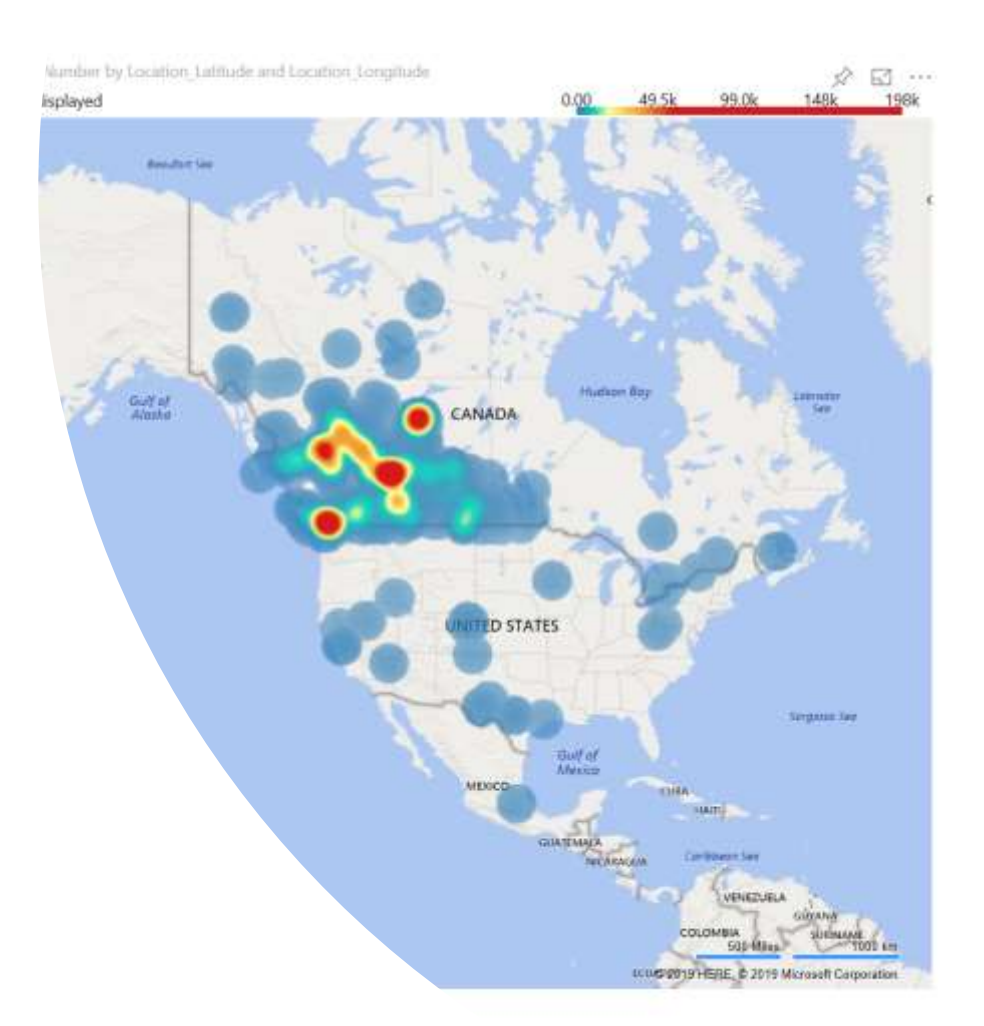

## Use familiar and intuitive visuals

Most of the people on our industry knows the Gartner Quadrant use it to describe your business problem

- Classify competitors
- Group tickets by type
- Compare performance

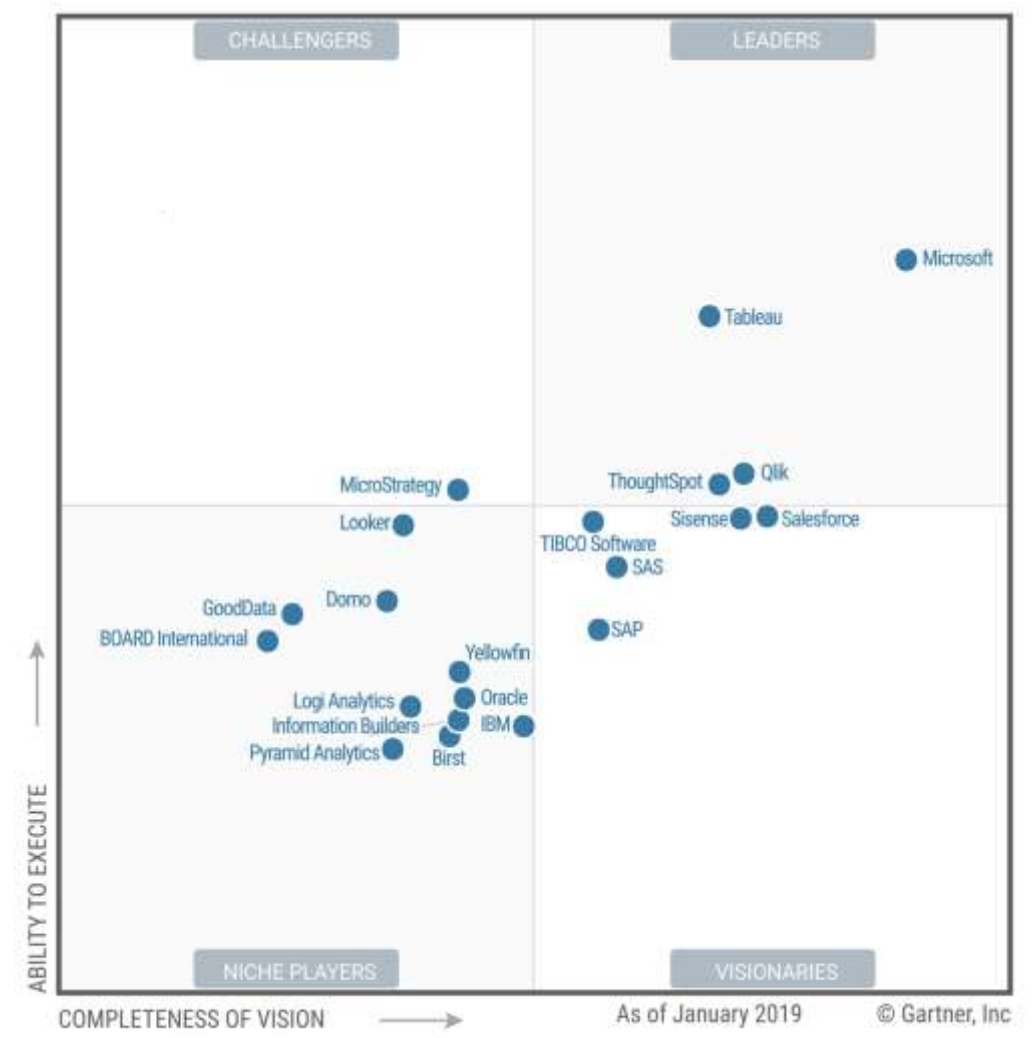

Source: Gartner (February 2019)

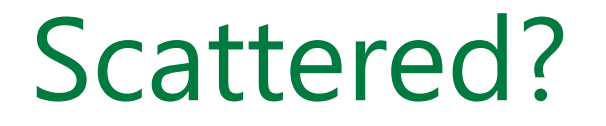

## Discover outlawyers, clear insights Use color in scatter to emphasize the clusters

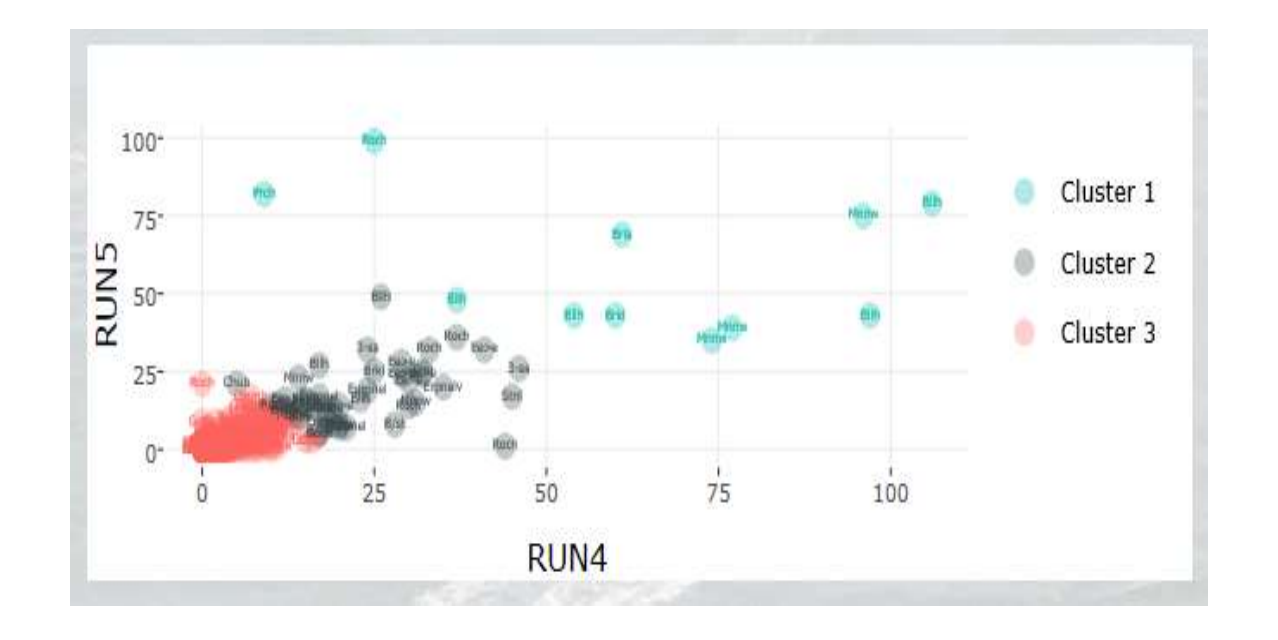

# Custom Visuals the good and the better?

## What are the custom visuals and where can we find them?

### Custom visual [gallery](https://store.office.com/search.aspx?category=Data%2BVisualization%2B%2b%2BBI&sourcecorrid=4936731d-e05d-44d3-95fb-6e43fe5ee94c&clickedfilter=OfficeProductFilter:PowerBI&productgroup=PowerBI)

What can go wrong?

The visual is not added as a default – new report? Upload visuals from scratch

Filters -Not always filtering and reversing correctly

- Usually Themes are not effective
- Code might not be updated Maps support different coordinates
- Mobile display
- R Scrip installation
- Dashboard crashing…

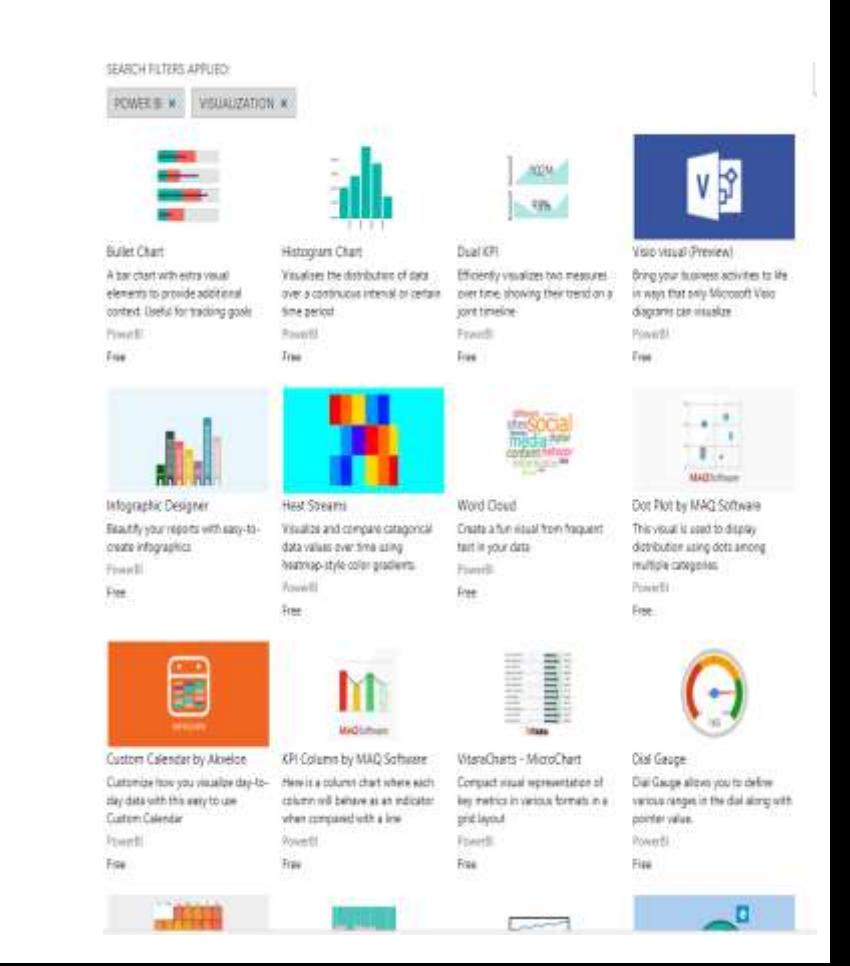

Visualizations

## Visuals about visuals

Currently there are 106 visuals in the visual gallery 2 Dashboards in the data Story Gallery describe and classify them

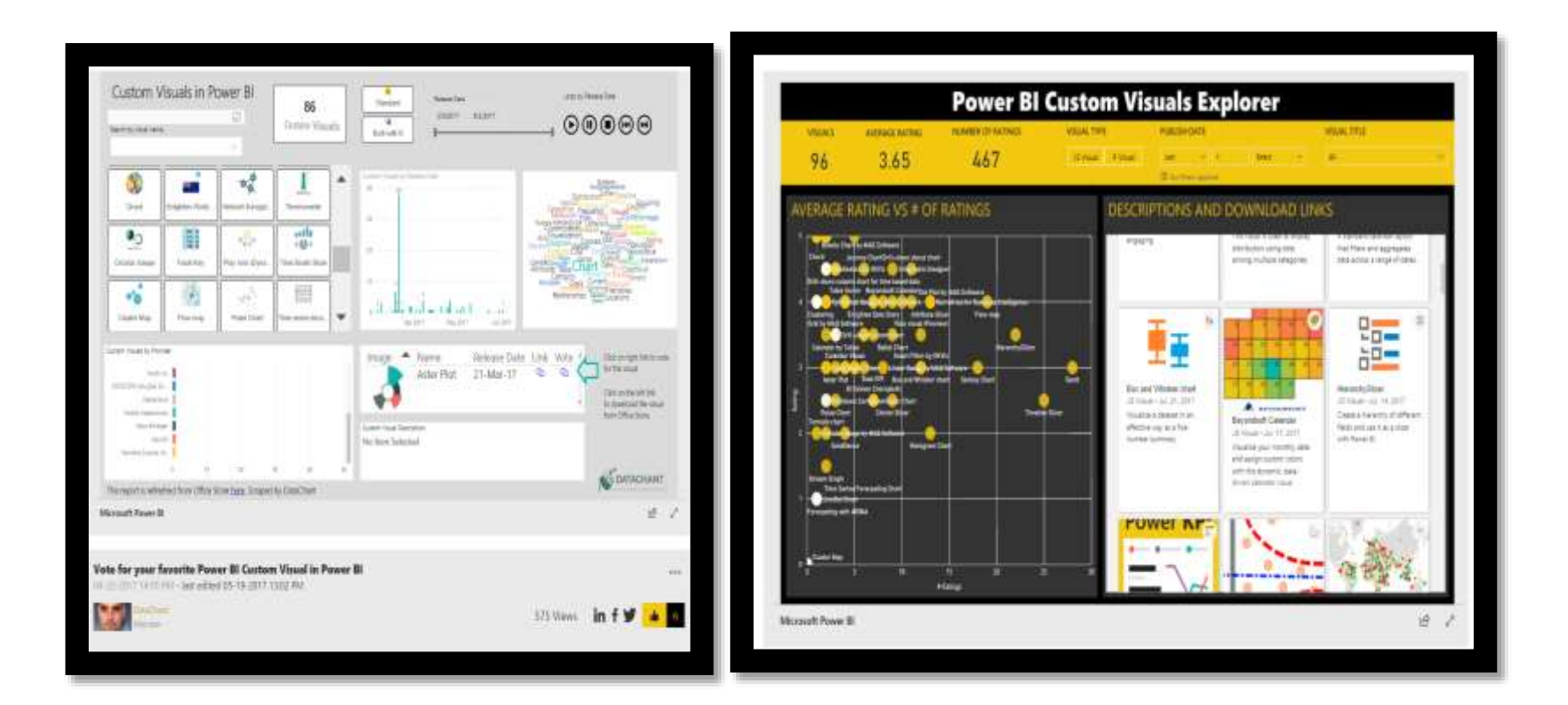

# Compare Custom visuals

### Comparing Timelines – Sales Report Time page

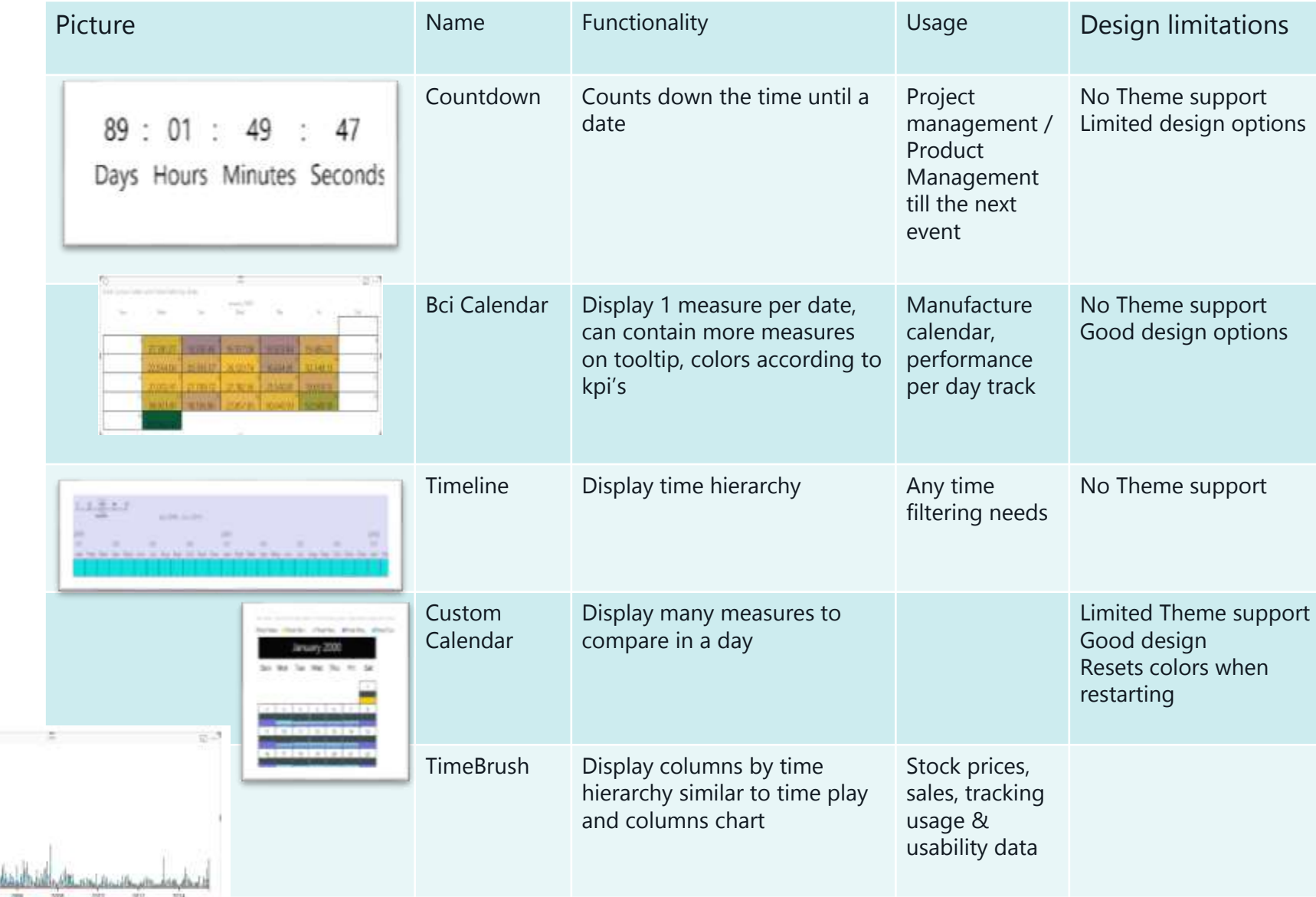

形

The Sale in the wid burdener

## Comparing the dreaded Pies - Sales Report

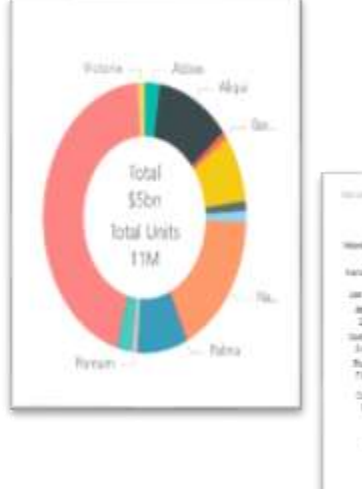

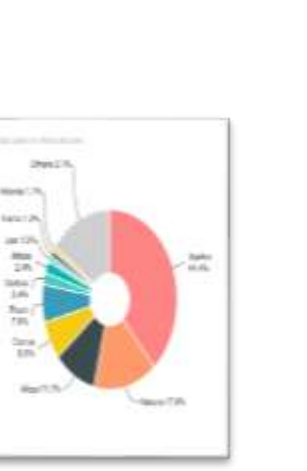

### **Ring Chart**

Display 2 Measures – primary & Secondary Great for

- Filtering and drilling down for complex hierarchy
- Product breakdown

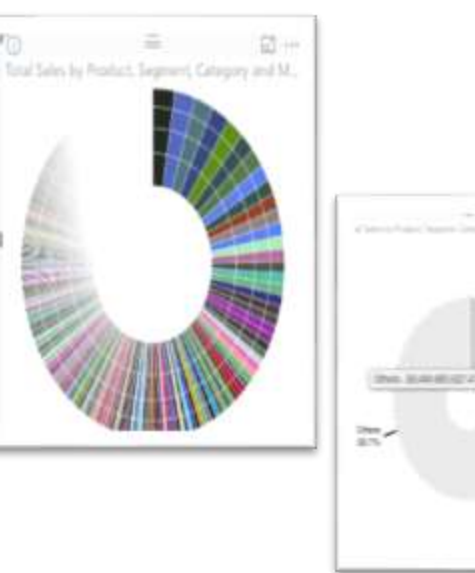

### **Sun Burst**

Display 1 measure for grouped values

The Table of Medicine IT  $\frac{104}{100}$ had com-

### **Drill Down Donut Chart**

Display time hierarchy, other hierarchy

- Manufacture calendar
- performance per time
- Color palate….

Any time filtering needs Preferably Never…

## Area Maps

If we are not using the donut what should we consider instead to compare area or quantity?

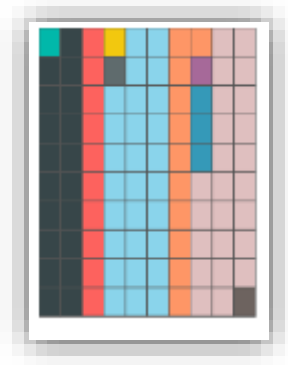

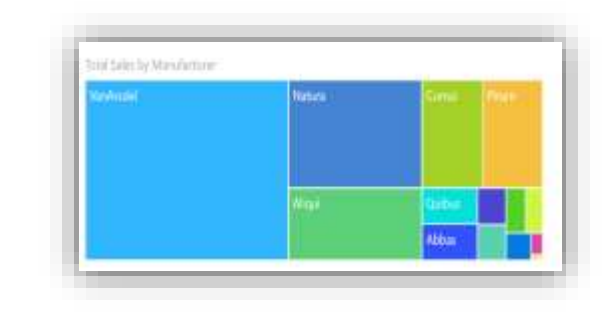

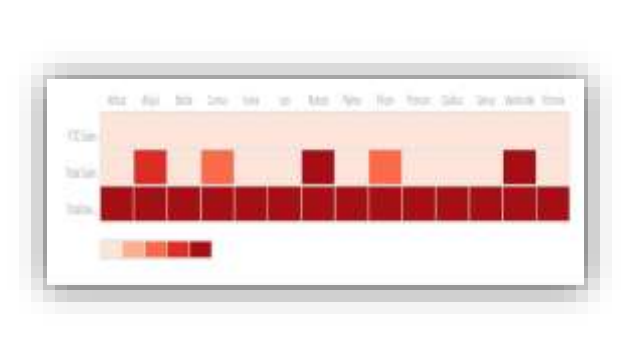

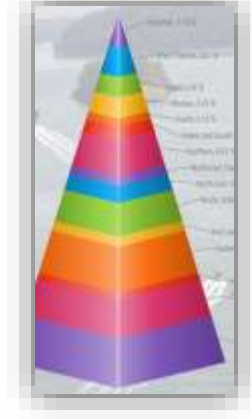

#### **Brick chart**

Colors area according to percentage value Easier to "count bricks"

- sales of product
- stock revenue from total

### **Treemap**

Colors area according to percentage value

- sales of product
- stock revenue from total

#### **Drill Down Donut Chart**

Display several measures for each category, to compare the results in table

- Compare sales
- Gantt Charts
- Compare Tasks duration

#### **Drill Down Donut Chart**

Displays percentage from the total value of each layer

- Scan population
- describe many layers of different sample
- Compare metric size

## Bubble & Clusters

Clustering is one of the best ways to group & explore population

from Admirable More Who the Amus Mine When

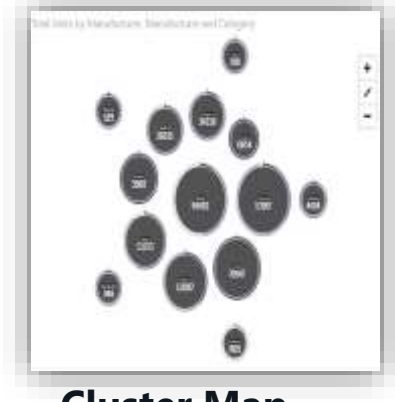

**Cluster Map** 

Display 1 measure for grouped values

- Detect and review cluster sizes
- Ratings by demography
- Compare group sizes

### **Dot Plot by MAC**

Display several Categories for the bubbles to vary by color and size in each – multiple plots/axis data

- sales by country
- Different population in different BIN's

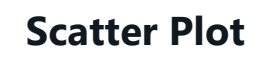

Display the scatter of dots between 2 measures

Cluster Cluster 2 Cluster 3

- Look for groups
- Look which observation belong to which group
- Compare performance
- Compare populations

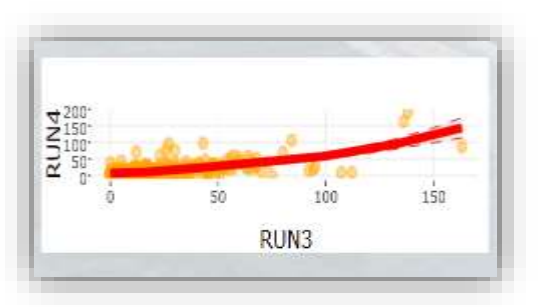

#### **Scatter with prediction line**

Displays line or lines of correlation between the 2 measures for 1 or multiple populations

- Scan population
- describe 2 measures of different sample
- Basic prediction model of future behavior of observations

## **Slicers**

Mostly replaced by the new filter pane experience

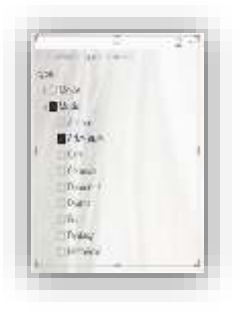

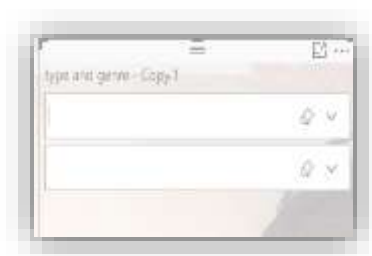

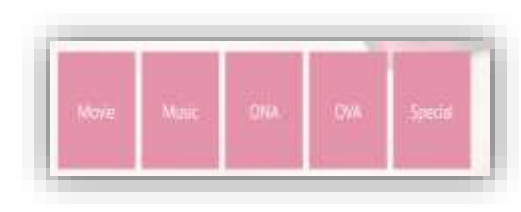

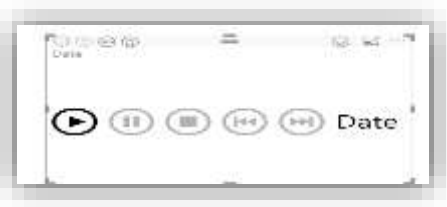

#### **Hierarchy Slicers**

Choose hierarchy even without connection, same functionality as filter for hierarchy, can be colored by function

- Categories filtering
- Adding filter on page

#### **Smart Filter**

The OOTB filter experience Has option to be unselected and key display features, can be linked to specific visuals only

• Filter Data on page/ visual or in the entire report

#### **Enlighten Slicer**

Create tiles instead of simple filter values, great for mobile, can contain pictures

- Tiles Diplay
- Choose a product from a catalogue

#### **Play Slicer**

Play the timeline / Any other filed or hierarchy to display all the reports in filter

- Story telling with data
- Behavior via time
- Adding dimension to the visualizations

## Newest Visuals

### Synoptic Visual – needs an animation file SVG

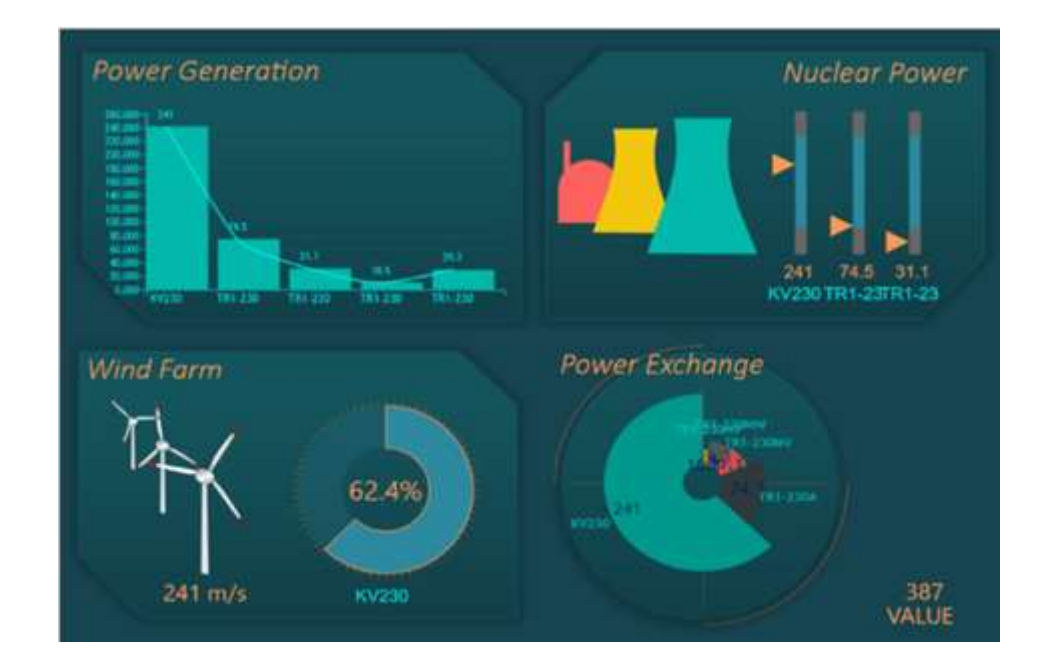

## How to build my own?

PowerBI custom visual designer has retired.

There is a whole repository in GitHub that has the visuals library <https://github.com/Microsoft/PowerBI-visuals>

- A readme file there and you can install VS and try to implement The user binds data from any of the sources to the visualization
- Can build with a specific .json data
- There are built in tools (the color menus etc.) that help
- Visualization can cross filter and highlight visuals that meet the users needs API is exposed
- Integration with data and formatting properties
- Fork the repo use gulp to build it JS with D3
- Write the visualizations in type script and allows to build unit tests

# Performance Reports

### Premium Capacity Advanced Governance Portal

Users

Access

Capacity

Data – Datasets, refresh, measures efficiency, visuals usage Premium Capacity Metrics

Use as a layout for your performance reports

### Tools to monitor and manage

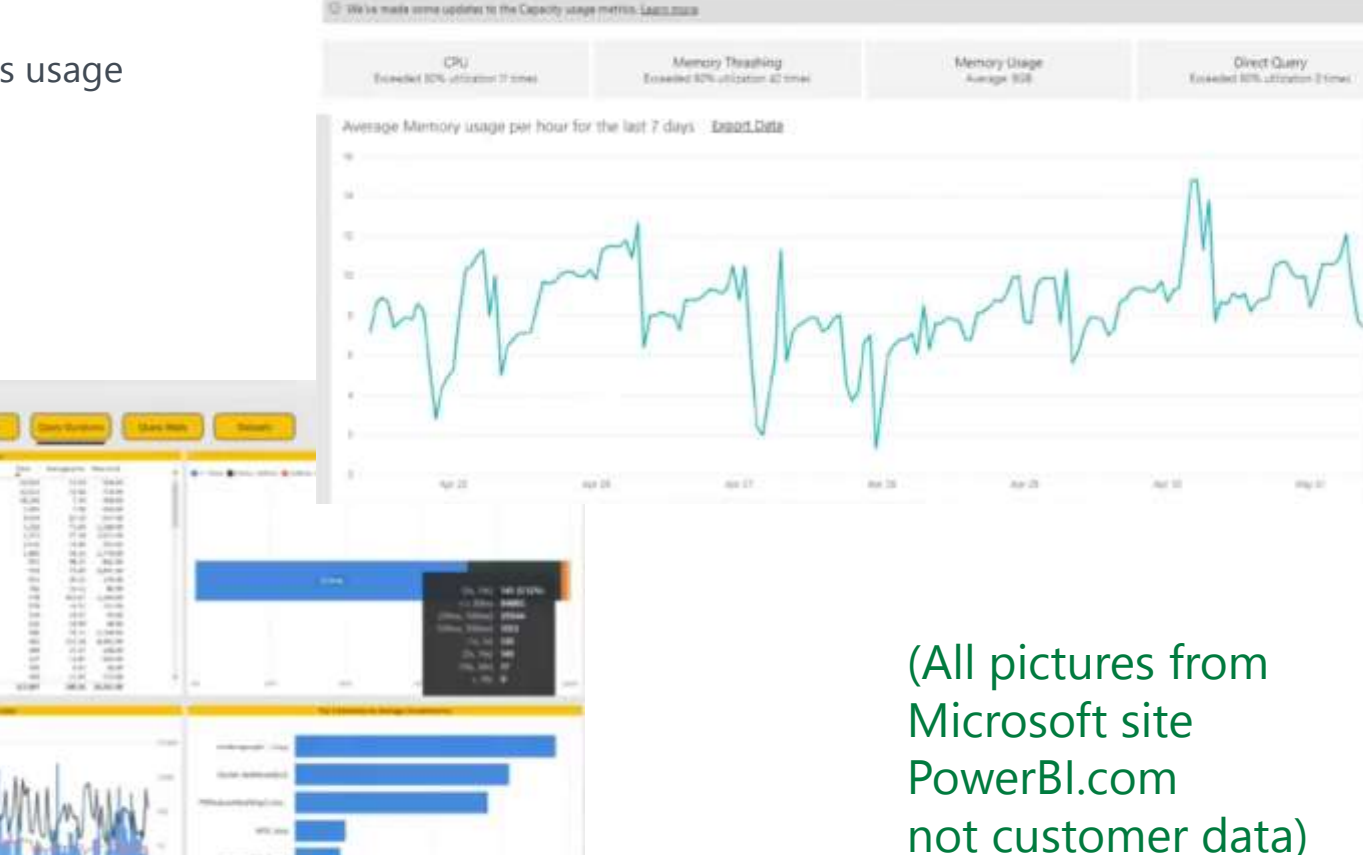

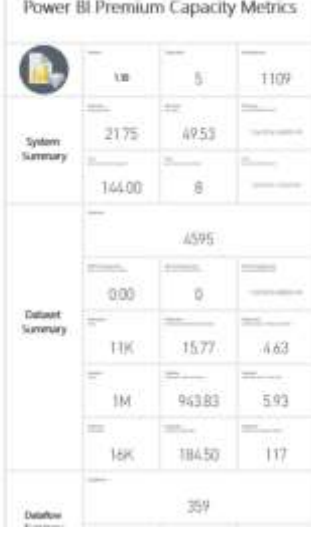

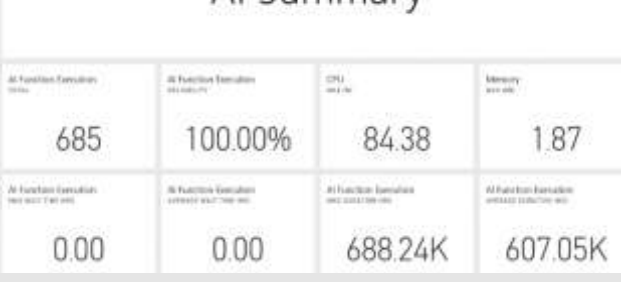

Al Summary

## Premium capacity – Monitoring AI

AI metrics are available – full health and monitoring support directly Number of AI functions executed depends on number of cores Allows to identify data Flow which consumes the most

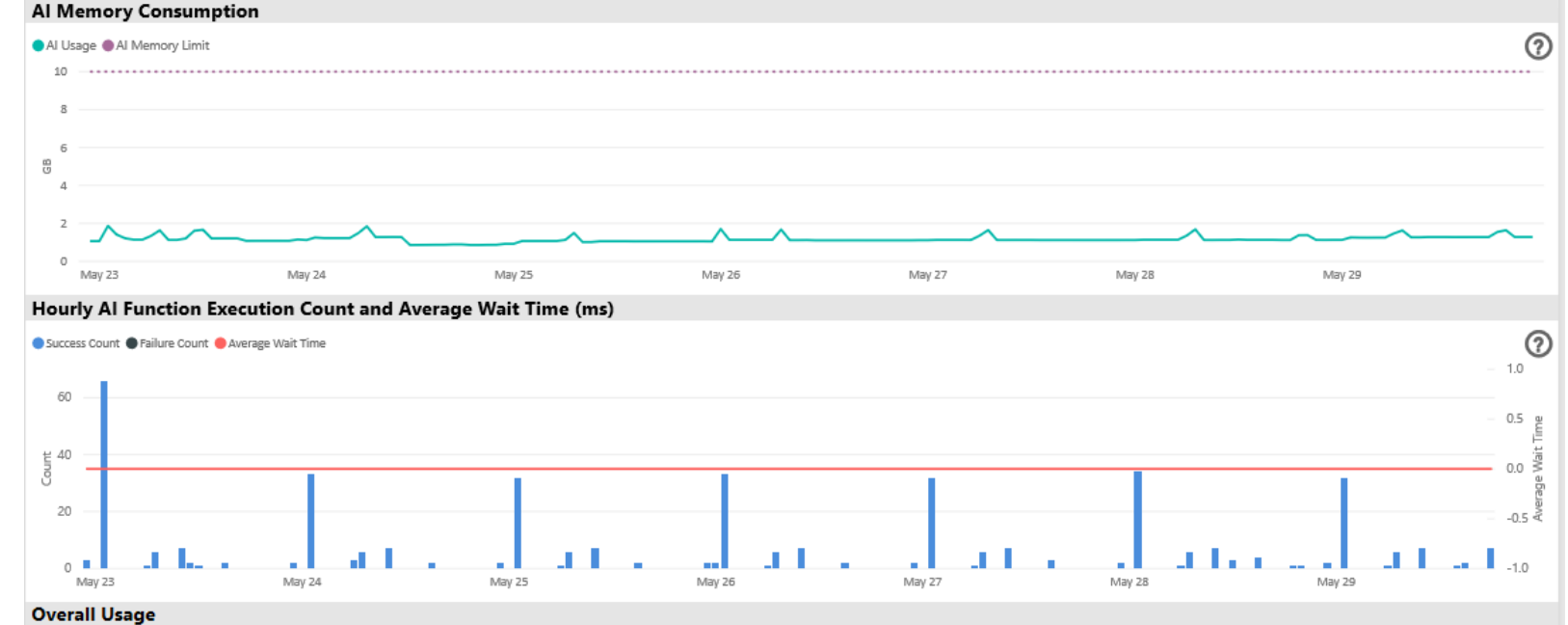

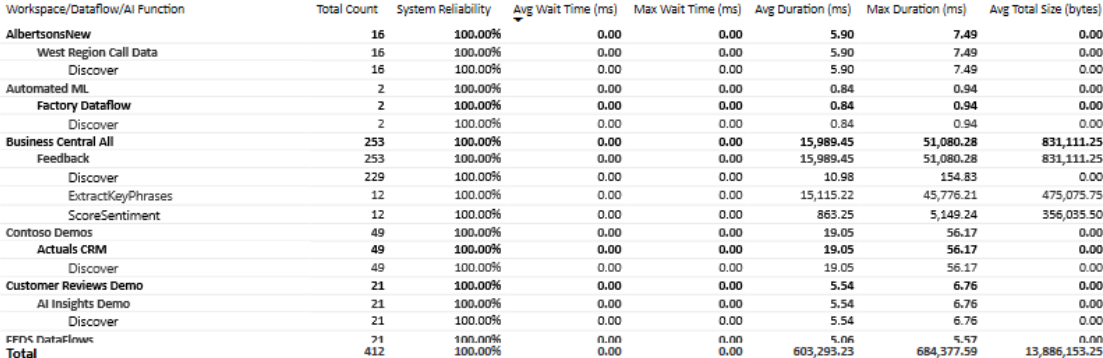

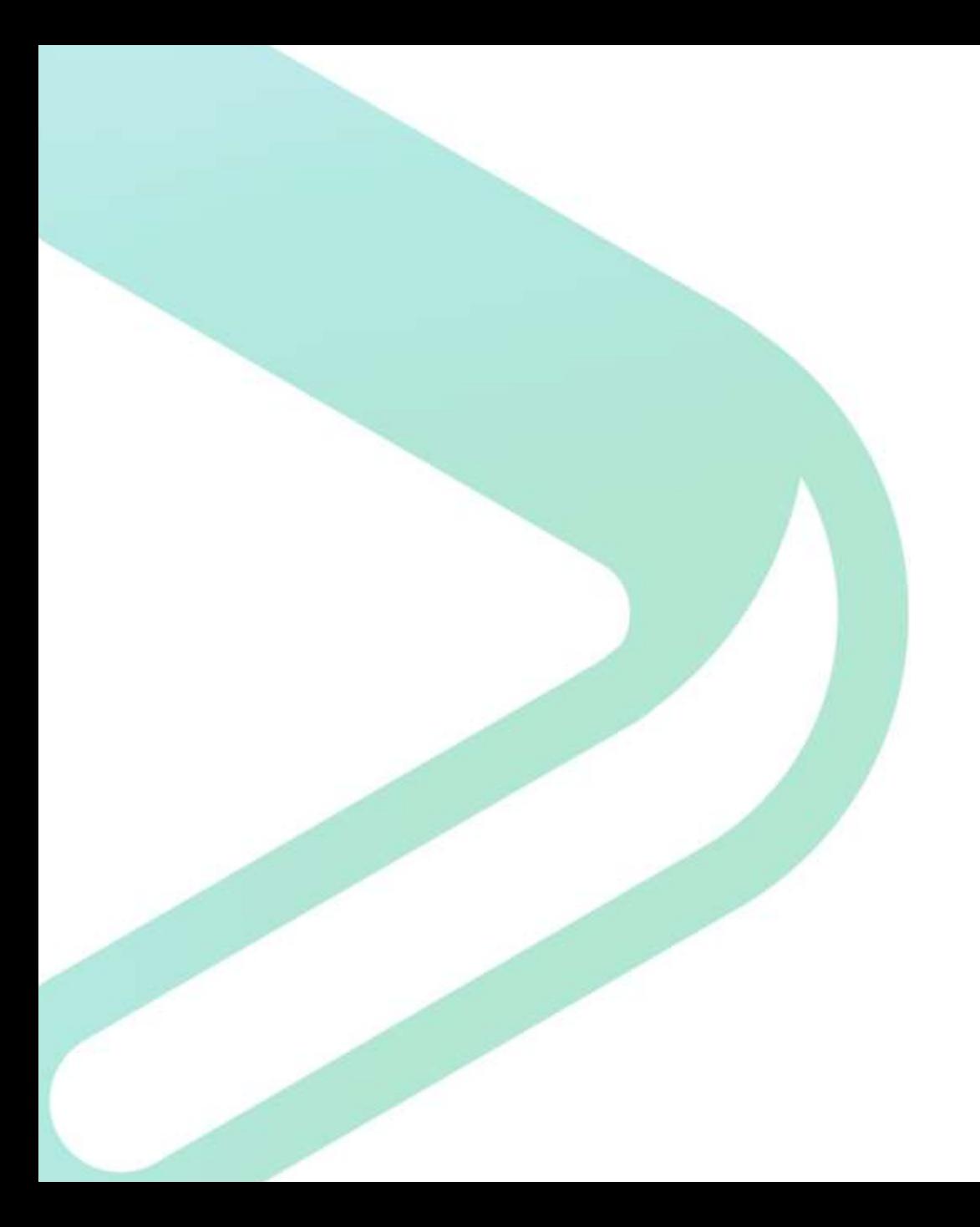

# Summary

## Summary – did we really get here?

We have scanned only 20 or so custom visuals…that's like 20 fish in a sea! Visuals are great! Try to use and reuse Add to existing missing functionalities Theme Drill Down

- **Navigation**
- Performance…

There is so much more to explore…

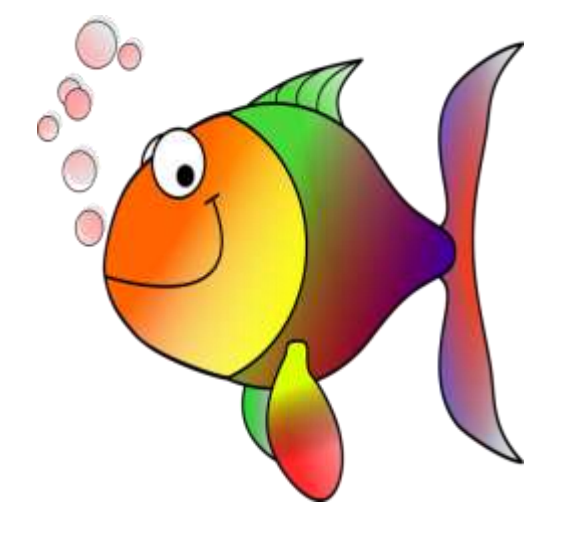

- Build me a pretty (sexy) report is not a spec!
- Use simplicity as your guidance
- Choose the right visual to your business question
- Always think what is the decision you want to support with your data?

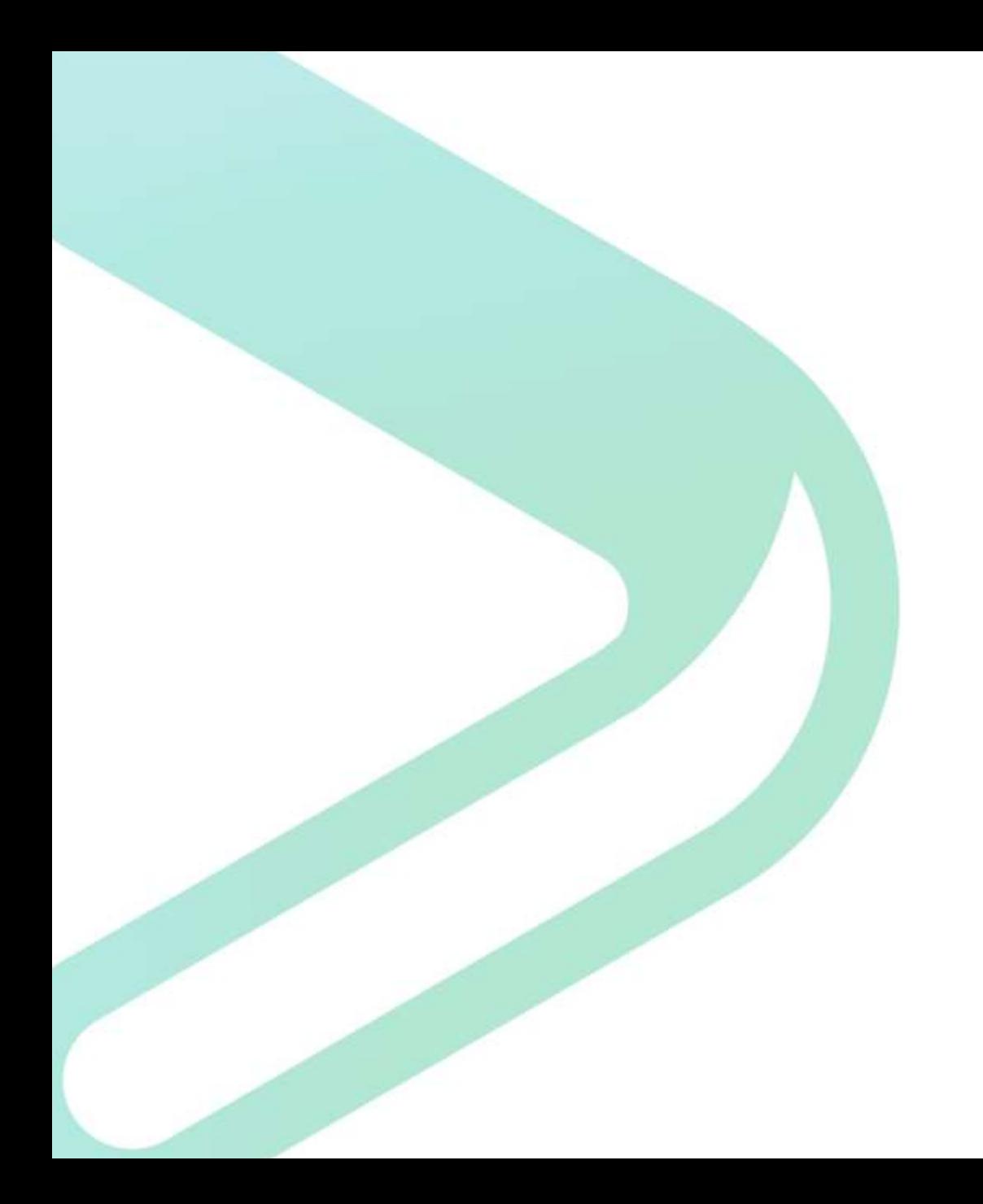

# Q & A